# **Manual del Usuario sobre el PC Portátil**

Nombre del Producto: **Hardware de PC Portátil** Revisión del Manual: **1 S1241** Fecha de Emisión: **Abril 2003**

## **Declaración de la Comisión Federal de Comunicaciones**

Este dispositivo cumple con la Parte 15 de las Reglas de la FCC. La operación está sujeta a las dos condiciones siguientes:

- Que este dispositivo no cause interferencia dañina, y
- Que este dispositivo acepte cualquier tipo de interferencia recibida, incluyendo interferencias que puedan causar un funcionamiento indeseado.

Este equipo ha sido puesto a prueba y encontrado en consonancia con los límites establecidos para la clase B de dispositivos digitales, según la Parte 15 de las reglas de la Comisión Federal de Comunicaciones (FCC). Estos límites han sido diseñados para proveer una protección razonable contra interferencia dañina en una instalación residencial. Este equipo genera, usa, y puede irradiar energía de radio frecuencia, y si no está instalado según las instrucciones, puede causar interferencia en las radio comunicaciones. Sin embargo, no hay garantía de que no ocurrirán interferencias en una instalación en particular. Si este equipo en efecto causa interferencias en la recepción de radio o televisión, lo que puede ser determinado encendiendo y apagando el equipo, se recomienda al usuario que intente corregir la interferencia con una o varias de las siguientes medidas:

- Reorientar o reposicionar la antena receptora.
- Aumentar la separación entre el equipo y el receptor.
- Conectar el equipo a un enchufe o circuito distinto del que usa el receptor de la interferencia.
- Consultar al vendedor o a un técnico experimentado en radio/TV.

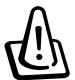

**¡ADVERTENCIA! En orden a cumplir con los límites de emisión establecidos por la FCC se requiere el uso de cables especialmente recubiertos para prevenir la interferencia con la recepción de radio y televisión. Es esencial que se use sólo el cable que es suministrado con el equipo. Use solamente cables especialmente recubiertos para conectar a este equipo dispositivos I/O. Usted queda advertido que los cambios o modificaciones que no estén expresamente aprobados por la parte responsable puede anular sus derechos a operar con el equipo**

Reimpreso desde Código de Regulaciones Federales #47, parte 15.193, 1993. Washington DC: Oficina de Registro Federal, Administración Nacional de Archivos, Oficina de Imprenta del Gobierno de los Estados Unidos.

## **Declaración del Departamento de Comunicaciones de Canadá**

Este aparato digital no traspasa los límites de emisión de interferencia de audio de la Case B de aparatos digitales establecidos en las Regulaciones de Interferencias del Departamento de Comunicaciones de Canadá.

**Este aparato digital Clase B cumple con la norma ICES-003 de Canadá. (Cet appareil numérique de la classe B est conforme à la norme NMB-003 du Canada.) Para uso con un Adaptador de Corriente Modelo (Pour Utiliser Avec Modele) ADP-45GB (45W), ADP-50GB (50W), PA-1530 (50W), u ADP-60DH (60W)**

## **Requisitos de Seguridad en la Corriente**

Los productos con corriente eléctrica alcanzando hasta 6A y pesando más de 3Kg deben usar cables aprobados, más grandes o iguales a: H05VV-F, 3G, 0.75mm<sup>2</sup> o H05VV-F, 2G, 0.75mm<sup>2</sup>.

## **Precauciones nórdicas (para PC Portátil con Batería de Litio-Ion)**

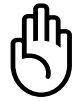

**fin i ADVERTENCIA!** Peligro de explosión si la batería es reemplazada incorrectamente. Reemplace solamente con la misma o con un tipo equivalente recomendado por el fabricante. Deshágase de las baterías usadas según las instrucciones del fabricante. (Español)

**ATTENZIONE!** Rischio di esplosione della batteria se sostituita in modo errato. Sostituire la batteria con un una di tipo uguale o equivalente consigliata dalla fabbrica. Non disperdere le batterie nell'ambiente. (Italian)

**VORSICHT!** Explosionsgetahr bei unsachgemäßen Austausch der Batterie. Ersatz nur durch denselben oder einem vom Hersteller empfohlenem ähnlichen Typ. Entsorgung gebrauchter Batterien nach Angaben des Herstellers. (German)

**ADVARSELI!** Lithiumbatteri - Eksplosionsfare ved fejlagtig håndtering. Udskiftning må kun ske med batteri af samme fabrikat og type. Levér det brugte batteri tilbage til leverandøren. (Danish)

**VARNING!** Explosionsfara vid felaktigt batteribyte. Använd samma batterityp eller en ekvivalent typ som rekommenderas av apparattillverkaren. Kassera använt batteri enligt fabrikantens instruktion. (Swedish)

**VAROITUS!** Paristo voi räjähtää, jos se on virheellisesti asennettu. Vaihda paristo ainoastaan laitevalmistajan sousittelemaan tyyppiin. Hävitä käytetty paristo valmistagan ohjeiden mukaisesti. (Finnish)

**ATTENTION!** Il y a danger d'explosion s'il y a remplacement incorrect de la batterie. Remplacer uniquement avec une batterie du mêre type ou d'un type équivalent recommandé par le constructeur. Mettre au rebut les batteries usagées conformément aux instructions du fabricant. (French)

**ADVARSEL!** Eksplosjonsfare ved feilaktig skifte av batteri. Benytt samme batteritype eller en tilsvarende type anbefalt av apparatfabrikanten. Brukte batterier kasseres i henhold til fabrikantens instruksjoner. (Norwegian)

注意!この装置は、現在設置されている場所で妨害波の測定がされた情報技術装置です。 この場所以外で使用する場合は、その場所で、再び妨害波の測定が必要となります。(Japanese)

# **Advertencia sobre el Producto de Macrovision Corporation**

Este producto incorpora una tecnología de protección de los derechos de autor que está protegida por métodos de reclamo de ciertas patentes de los EE.UU. y por otros derechos internacionales de propiedad intelectual poseídos por Macrovision Corporation y otros propietarios de derechos. El uso de esta tecnología de protección de los derechos de autor debe estar autorizado por Macrovision Corporation, y está destinado al uso en el hogar y a otros usos limitados *a menos que de otro modo sea autorizado por Macrovision Corporation*. Las copias de ingeniería o el desmontaje están prohibidas.

## **Regulaciones CDRH**

El Centro para Dispositivos y Salud Radiológica (CDRH -sigla en inglés-) de los EE.UU. de la Administración de Comida y Medicamentos implementó reglas para productos de Láser el 2 de Agosto de 1976. Estas reglas valen para todos los productos manufacturados desde el 1 de Agosto de 1976. El cumplimiento de las reglas es obligatorio para todos los productos comercializados en los Estados Unidos.

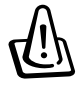

.

**¡ADVERTENCIA! El uso de controles, ajustes, o procedimientos distintos de los especificados aquí, o en la guía de instalación de productos de láser puede resultar en una peligrosa exposición a la radiación.**

## **Precauciones de Seguridad**

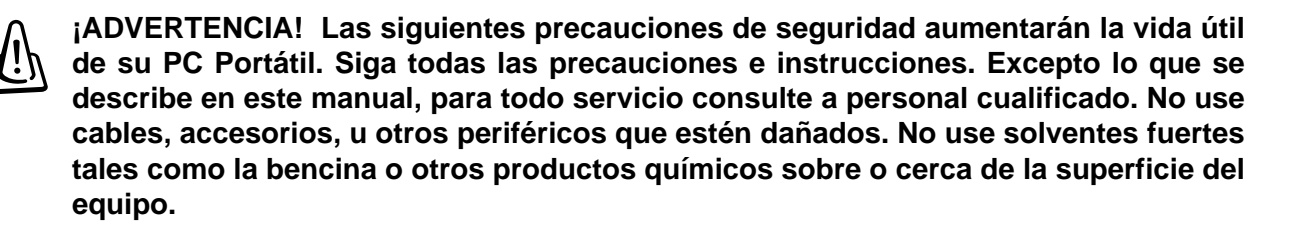

Desconecte el cable de la corriente y quite la batería antes de hacer una limpieza. Limpie el PC Portátil usando una esponja limpia de celulosa o alguna tela mojada en una solución con detergentes no abrasivos y pocas gotas de agua tibia y quite todo resto de humedad con una tela seca.

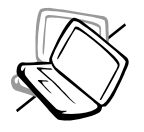

**NO** colocar sobre superficies de trabajo dispares o inestables. Busque servicio si la cubierta ha sido dañada.

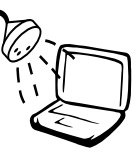

**NO** exponer, o usar cerca de líquidos, de la lluvia o de la humedad. **NO** usar el módem durante las tormentas eléctricas.

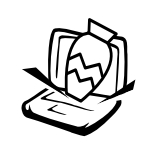

**NO** colocar o dejar caer objetos sobre el PC Portátil y no introduzca ningún objeto extraño dentro la misma.

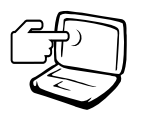

**NO** presione o toque el panel de visualización. No ponga el PC Portátil junto a objetos pequeños que puedan llegar a rayar o introducirse dentro de la misma.

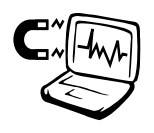

**NO** exponer a fuertes campos magnéticos o eléctricos.

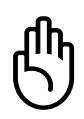

**NO** poner la base de el PC Portátil sobre la falda o cualquier otra parte del cuerpo por un extenso período de tiempo si está encendida o si está cargándose, en orden a prevenir lesiones causadas por la exposición al calor.

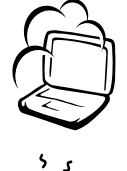

**NO** exponer a ambientes sucios o polvorientos. **NO** operar durante una fuga de gas.

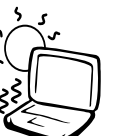

**NO** exponer a temperaturas extremas encima de los 50°C (122°F) o a los rayos directos del sol. No bloquear la salida del ventilador!

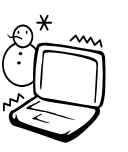

**NO** exponer a temperaturas extremas (debajo de 0<sup>o</sup>C (32<sup>o</sup>F), de otro modo el PC Portátil puede no encender.

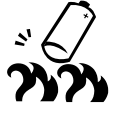

**NO** arroje las baterías al fuego ya que pueden explotar. Siga las normas locales acerca de como deshacerse de las baterías.

## **Procedimientos de Transportación**

Para transportar el PC Portátil, usted debe apagarla y **desconectar todos los periféricos externos para prevenir daños en los conectores**. Los cabezales de escritura del disco duro se alejan del mismo cuando la computadora está apagada para prevenir rayar la superficie del disco mientras se la transporta. Por lo tanto, usted no debería trasportar el PC Portátil cuando está encendida. Cierre el panel de visualización y verifique que esté bien cerrado para proteger tanto al teclado como a la pantalla misma.

#### **Quite los Disquetes**

Cuando transporte la unidad de disco, asegúrese de que no hay ningún disquete en el interior. Cuando un disquete está dentro, el botón para sacarlo está notoriamente hacia afuera. Si usted intenta transportar la disquetera con un disco dentro, se arriesga a dañar el botón que se usa para sacarlos y la superficie misma del disco cuando la misma sufre una sacudida.

## **Cubra su PC Portátil**

Use una valija como la que se suministra con su PC Portátil para transportarla y protegerla de la suciedad, el agua, o los golpes.

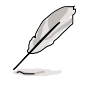

**NOTA: El tinte de la superficie es fácilmente perdible si no se trata con cuidado. Tenga cuidado de no exponer la superficie de su PC Portátil a roces o rasguñar cuando la trasporta.**

## **Cargue sus Baterías**

Si quiere usar la batería, asegúrese que la misma y la batería opcional estén totalmente cargadas antes de emprender un viaje largo. Recuerde que el transformador de corriente carga las baterías en la medida en que este esté enchufado a la computadora y a alguna fuente de corriente. Sea conciente de que toma mucho más tiempo cargar la batería cuando el PC Portátil está en uso.

#### **Precauciones en Aviones**

Contáctese con su aerolínea si desea usar el PC Portátil en el avión. La mayoría de las aerolíneas tendrán ciertas restricciones para el uso de dispositivos electrónicos. La mayoría de las aerolíneas permitirán el uso de aparatos electrónicos entre el despegue y el aterrizaje y no durante los mismos.

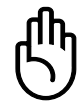

**¡PRECAUCIÓN! Hay tres tipos principales de mecanismos de seguridad en los aeropuertos: Máquinas de rayos X (usadas sobre los ítem colocados sobre cintas corredizas), detectores magnéticos (usados sobre la gente que pasa a través de los sitios de control), y las varitas magnéticas (mecanismos de mano usados sobre la gente o sobre algún item individual). Usted puede enviar su PC Portátil y disquetes a través de las máquinas de rayos X del aeropuerto. Sin embargo, es recomendable que no pase su PC Portátil a través de los detectores magnéticos o la exponga a las varitas magnéticas manuales.**

# **Aprobación CTR 21 (para PC Portátil con Módem incorporado)**

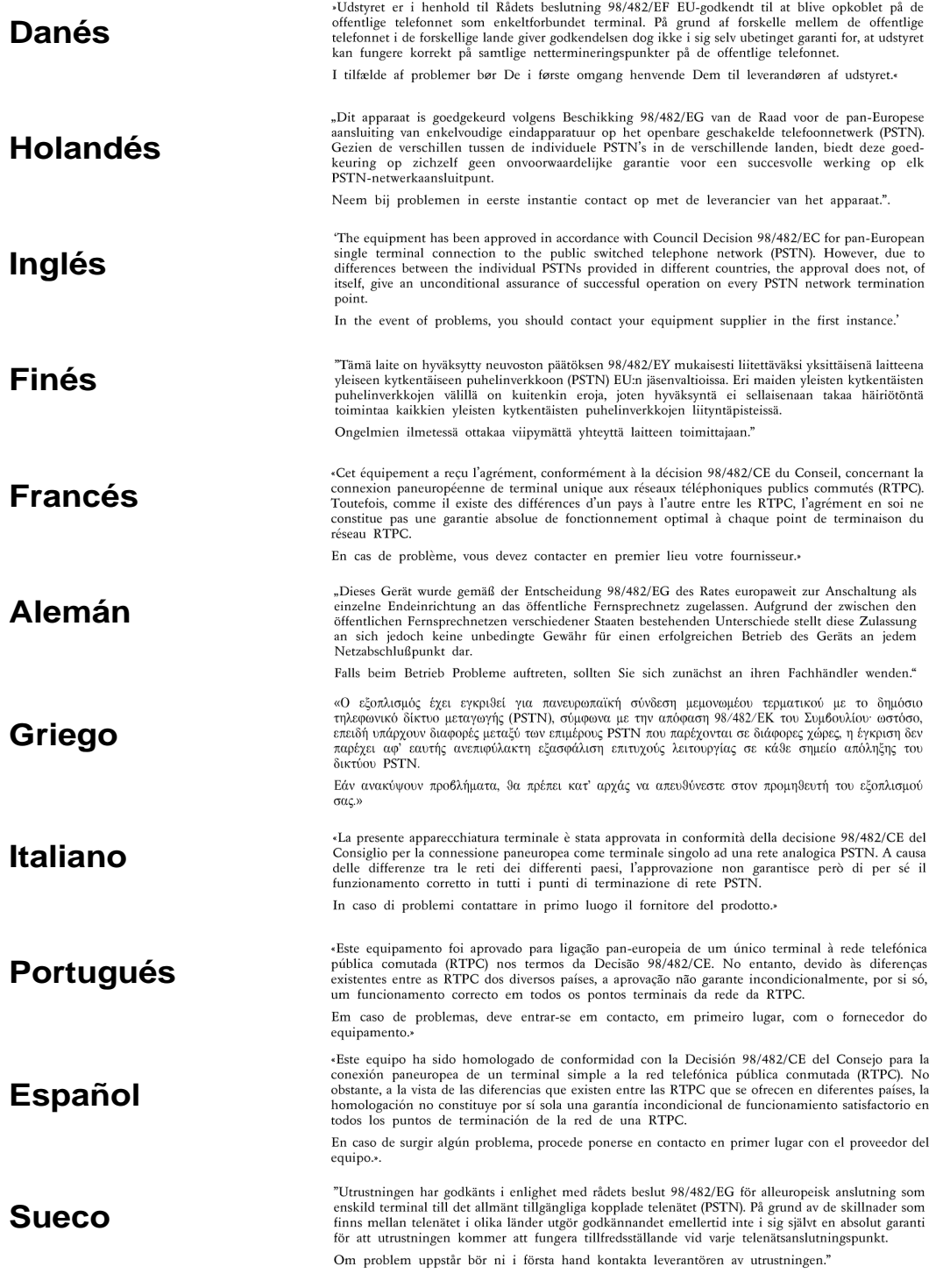

## **Advertencias de Seguridad UL**

Requeridas para UL 1459 equipos cubriendo telecomunicaciones (teléfonos) destinados a ser conectados eléctricamente a una red de telecomunicaciones que tiene un voltaje de operación a tierra que no excede un pico de 200V, 300V de pico a pico, 105V rms, y está instalado o usado de acuerdo con el Código Eléctrico Nacional (NFPA 70).

Cuando se usa el módem de su PC Portátil, hay que seguir siempre algunas precauciones básicas de seguridad para reducir los riesgos de fuego, descargas eléctricas, y lesiones a personas. incluyendo las siguientes:

- **No use** el PC Portátil cerca del agua, por ejemplo, cerca de la bañera, la pileta del baño, la pileta de la cocina, o de lavar la ropa, en un subsuelo húmedo, o cerca de una pileta de natación.
- **No use** el PC Portátil durante una tormenta eléctrica. Hay cierto riesgo remoto de descarga eléctrica debido a los relámpagos.
- **No use** el PC Portátil donde haya un escape o fuga de gas.

Requeridas para UL 1642 cubriendo baterías de Litio primarias (no recargables) y secundarias (recargables) para uso como fuentes de corriente en los productos electrónicos. Estas baterías contienen litio metálico, o una mezcla de litio, o un Ion de litio, y pueden consistir de una sola célula electroquímica, o de dos o más células conectadas en serie, o en paralelo, o ambas, que convierten la energía química en energía eléctrica mediante una reacción química reversible o irreversible.

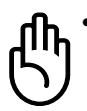

- **No** arroje la batería de su PC Portátil al fuego, ya que puede explotar. Siga las normas locales acerca de como deshacerse de esta clase especial de residuo en orden a reducir el riesgo de daño de personas debidos al fuego o explosión.
- **No** use adaptadores de corriente o baterías de otros mecanismos para reducir riesgos de daños a personas debidos al fuego o explosión. Use solamente los adaptadores de corriente certificados UL o baterías suministradas por el fabricante o vendedor autorizado.

## **Tabla de Contenidos**

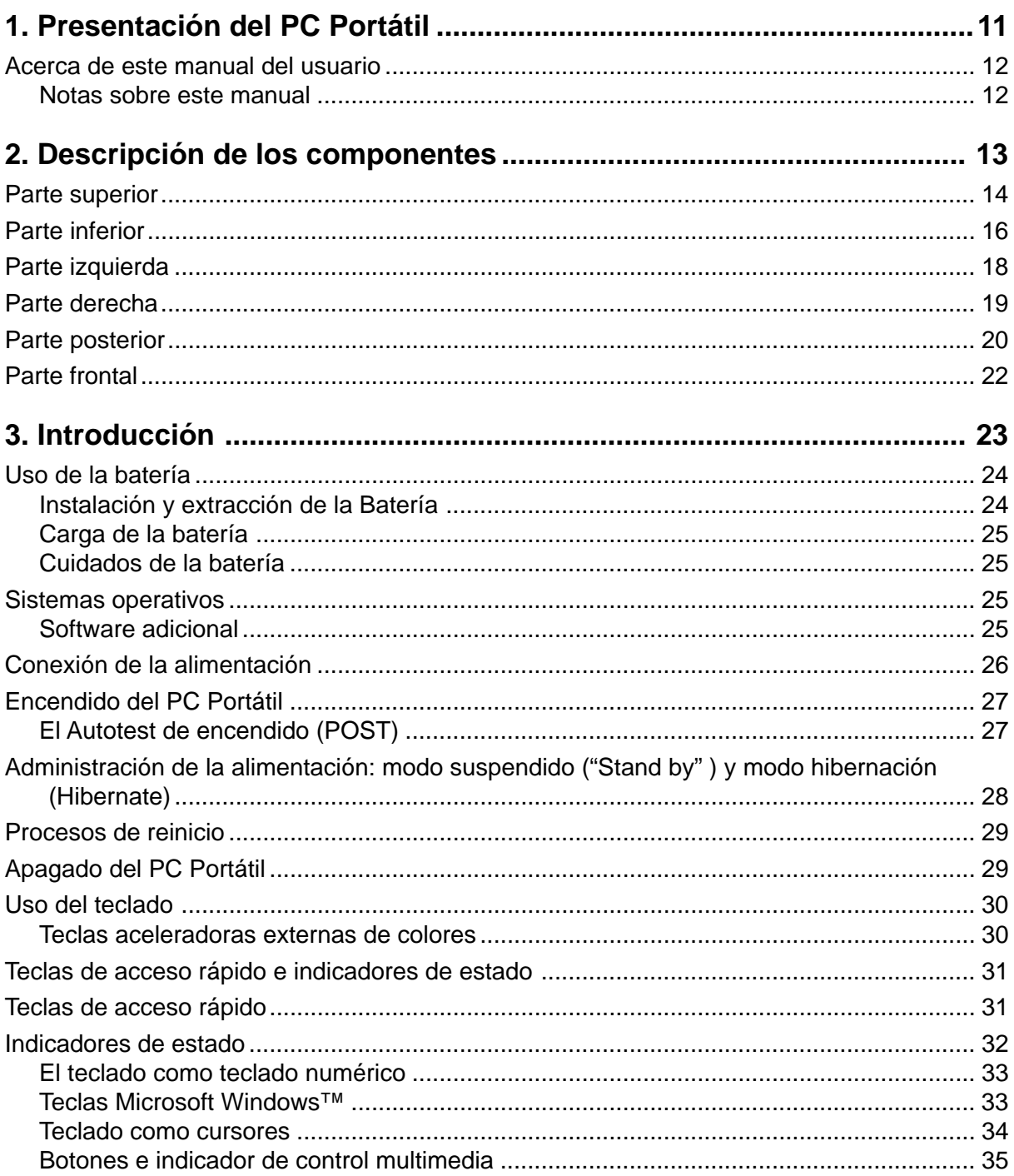

## **Tabla de Contenidos**

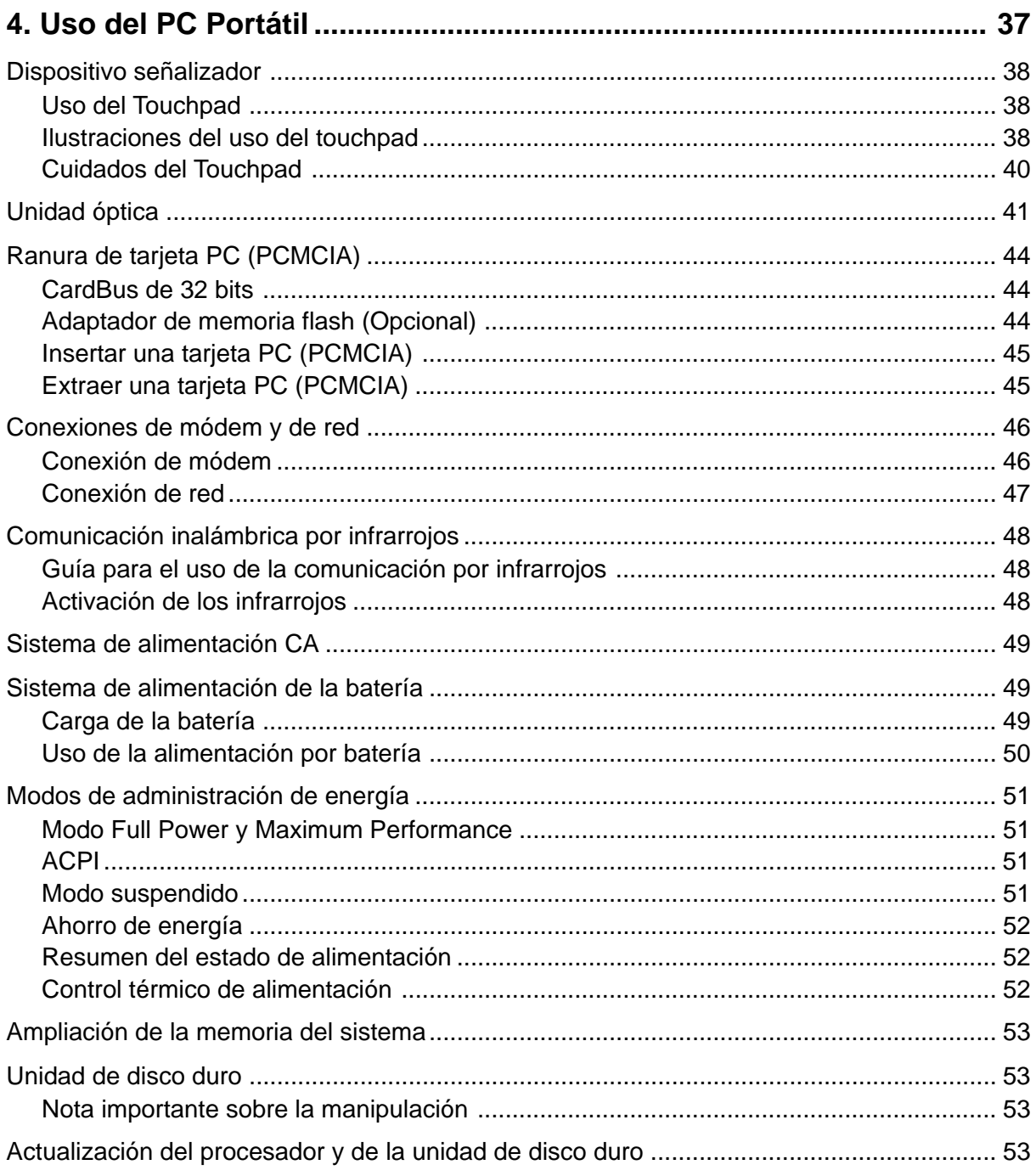

## **Tabla de Contenidos**

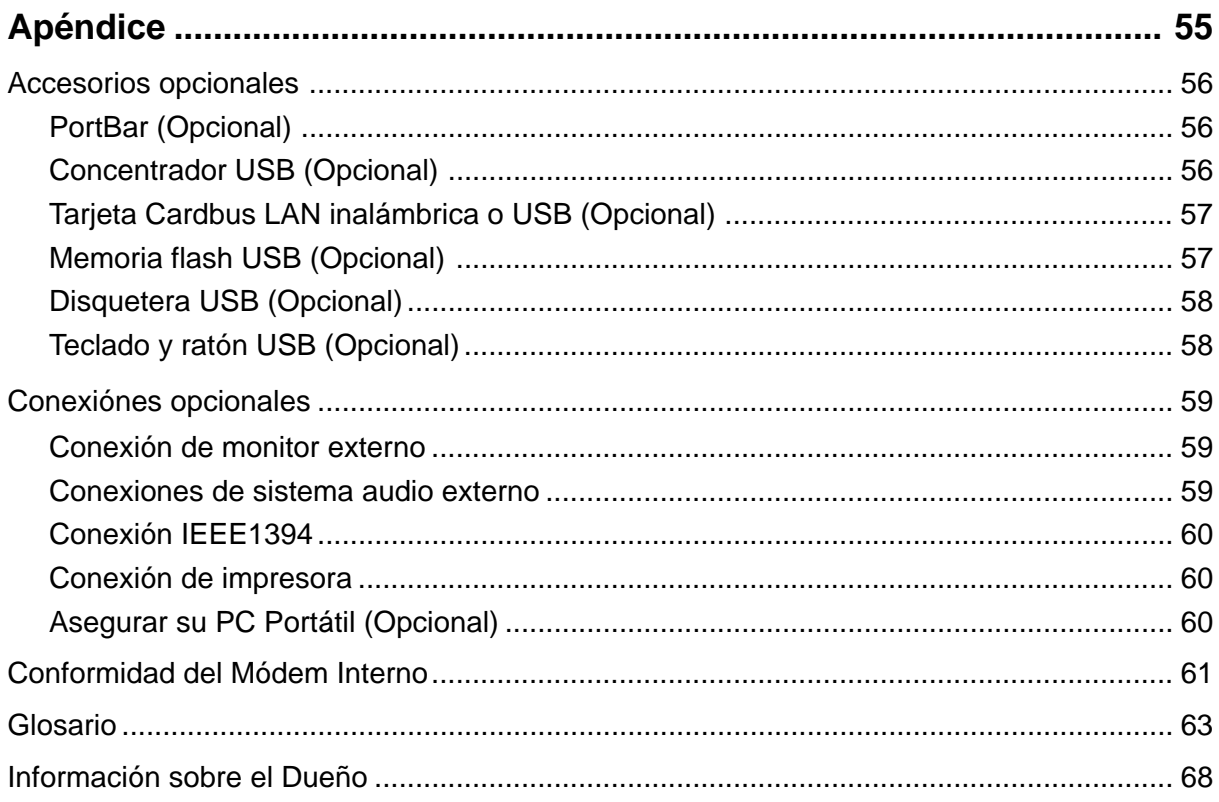

# **1. Presentación del PC Portátil**

**Acerca de este manual de usuario Notas sobre este manual**

**1 Presentación del PC Portátil**

# **Acerca de este manual de usuario**

Bienvenido al manual de usuario del PC Portátil. Este manual proporciona información acerca de los distintos elementos del PC Portátil y de su uso. A continuación se enumeran los principales apartados del manual:

#### **1. Presentación del PC Portátil**

Le presenta el PC Portátil y el manual de usuario.

**2. Descripción de los componentes**

Le proporciona información acerca de los componentes del PC Portátil.

#### **3. Introducción**

Le proporciona información para comenzar a utilizar el PC Portátil.

**4. Uso del PC Portátil**

Le proporciona información acerca del uso de los componentes del PC Portátil.

#### **5. Apéndice**

Le presenta accesorios opcionales y le proporciona información adicional.

## **Notas sobre este manual**

Este manual de usuario se ha creado mediante versiones de Macintosh de Adobe® PageMaker™ 6.52, Adobe® Photoshop™ 5.5, Adobe® Illustrator® 8.0 y Macromedia® Freehand™ 8.0.1. El tipo de fuente utilizado en este manual es "Times" (MAC) o "Times New Roman" (Windows™) y el de los títulos "Helvetica" (MAC) o "Arial" (Windows™). Para que realice ciertas tareas de forma segura y completa, a lo largo del manual se han introducido algunas notas y advertencias en negrita que deberá tener en cuenta. Tal y como se describe a continuación, estas notas presentan distintos niveles de importancia:

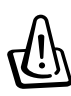

**¡ADVERTENCIA! Información para evitar daños en los componentes, en los datos o de carácter personal.**

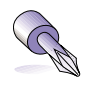

**SUGERENCIA: Consejos e información útil para usuarios avanzados.**

**¡PRECAUCIÓN! Información acerca de las acciones que se deben evitar para que no se produzcan daños en los componentes, en los datos o de carácter personal.**

**NOTA: Consejos e información para ayudar a completar una tarea.**

**Los textos enmarcados en < > o [ ] representan una tecla del teclado; no teclee < > o [ ] y las letras enmarcadas.**

# **2. Descripción de los componentes**

**Parte superior Parte inferior Parte izquierda Parte derecha Parte posterior Parte frontal**

# **2 Descripción de los componentes**

## **Parte superior**

Consulte la ilustración que aparece a continuación para identificar los elementos de la parte superior del PC Portátil.

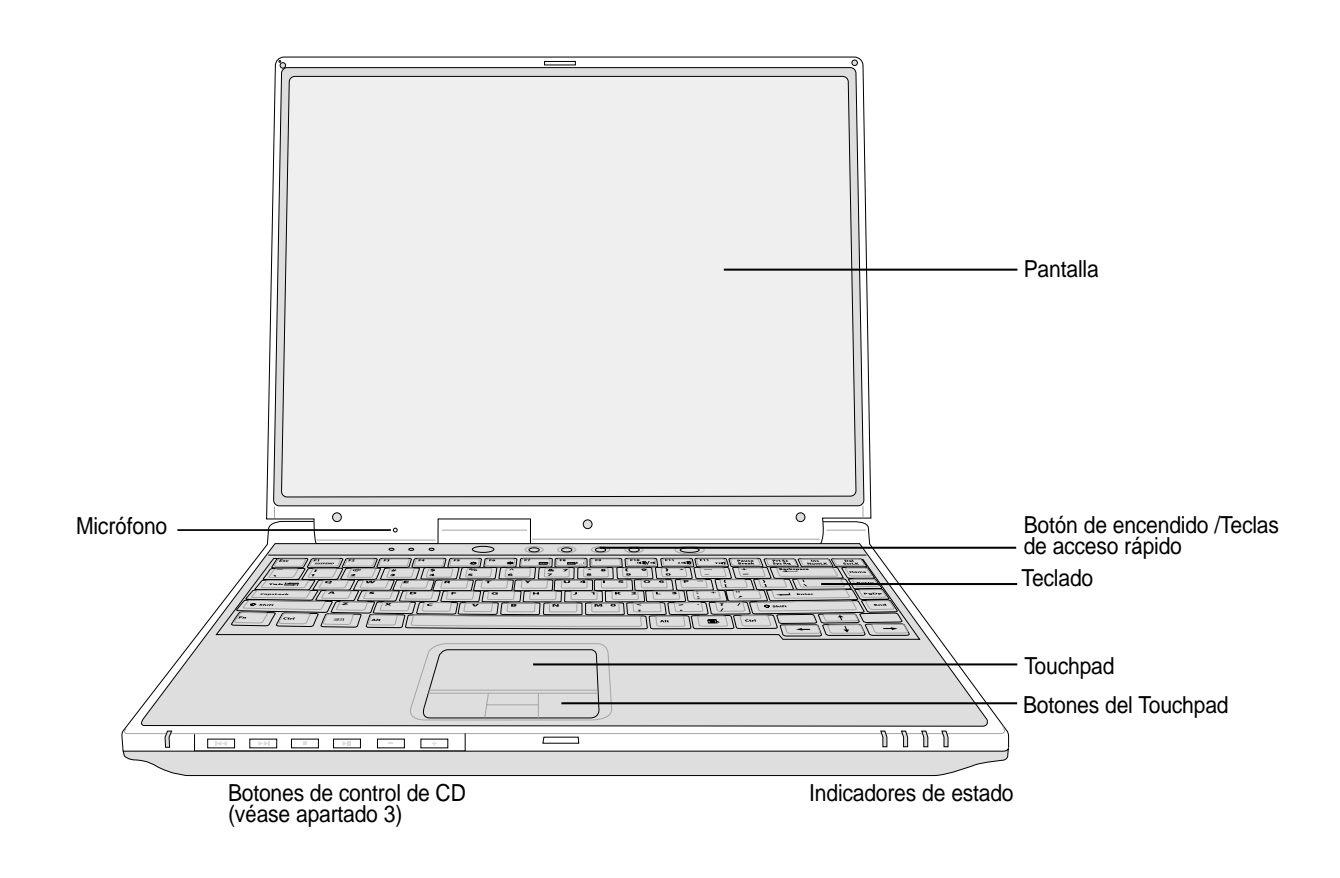

## **Apertura de la pantalla**

Un cierre de muelle situado en la parte frontal del PC Portátil sujeta el panel de la pantalla en la posición de cerrado cuando el PC Portátil no se encuentra en uso. Para abrir el panel de la pantalla, deslice el "**Cierre de pantalla**" con el pulgar y levante el panel con el mismo pulgar. Inclínelo lentamente hacia delante o hacia atrás hasta que obtenga un ángulo de visión cómodo.

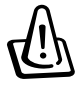

**¡ADVERTENCIA! Al abrirla, no fuerce la pantalla hasta la posición horizontal, ya que las uniones pueden romperse. No levante nunca el portátil utilizando la pantalla para ello.**

## **Pantalla**

Las funciones de la pantalla son las mismas que las de un monitor de sobremesa. El PC Portátil utiliza un panel LCD TFT de matriz activa que ofrece una visualización excelente similar a la de los monitores de sobremesa. A diferencia de estos últimos, las pantallas LCD no producen ninguna radiación ni parpadeos, lo cual resulta menos perjudicial para la vista.

#### **Observaciones para mantener la pantalla en buen estado**

La pantalla LCD es muy delicada y requiere una manipulación cuidadosa. Tenga en cuenta las siguientes precauciones:

- Cuando no esté en uso, mantenga la pantalla cerrada para evitar la acumulación de polvo.
- No utilice productos químicos para limpiar la pantalla. Para ello, utilice un paño seco o un pañuelo de papel.
- No toque la pantalla directamente con los dedos ni con ningún otro objeto.
- No presione ni ponga ningún objeto sobre el equipo cuando se encuentre cerrado.
- No transporte el PC Portátil con objetos pequeños o afilados (p.ej. clips o grapas), ya que éstos pueden introducirse en el equipo y dañar la pantalla.

#### **Botón de encendido**

El botón de encendido permite encender y apagar el PC Portátil, así como reanudar desde el modo Suspendido. **Pulse** el botón una vez para encender el equipo y otra vez para apagarlo.

#### **Teclas de acceso rápido**

Las teclas de ejecución instantánea le permiten ejecutar aplicaciones de uso frecuente con sólo pulsar un botón. En una sección posterior del manual se detalla la función.

#### **Micrófono**

El micrófono incorporado le permite realizar una toma de notas general, registro de correo por voz o su utilización junto con el software de teléfono por Internet. Una conexión a un micrófono exterior permite también el uso junto con un dispositivo propio de entrada de audio.

#### **Teclado**

El teclado dispone de teclas de tamaño normal con un cómodo desplazamiento (la profundidad a la que la tecla puede pulsarse), así como de un reposamuñecas. Posee dos teclas de funciones Windows™ para facilitar la navegación dentro de dicho sistema operativo.

# **Touchpad y Botones**

El touchpad, junto con sus botones, es un dispositivo señalador que presenta las mismas funciones que un ratón de sobremesa. La función de desplazamiento controlado por software está disponible tras la instalación de la utilidad del touchpad incluido para facilitar el desplazamiento en Windows o la navegación en la Web.

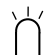

## **Indicadores de estado**

 $\uparrow$  Los indicadores de estado se describen en el apartado 3.

# **2 Descripción de los componentes**

# **Parte inferior**

Consulte la ilustración que aparece a continuación para identificar los elementos de la parte inferior del PC Portátil.

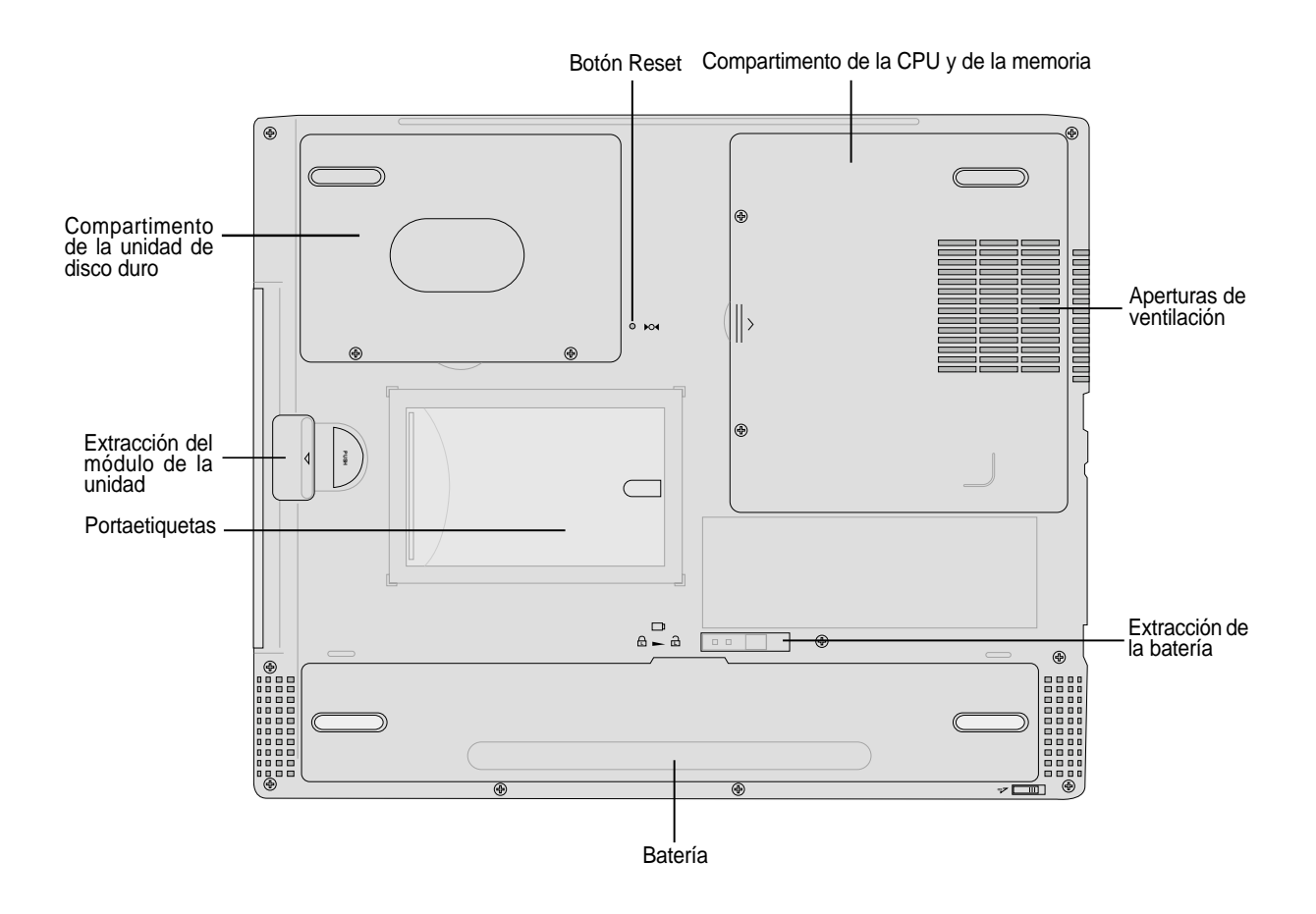

**¡ADVERTENCIA! La parte inferior del portátil puede llegar a sobrecalentarse. Tenga cuidado al manipular el PC Portátil mientras esté en funcionamiento o lo haya estado recientemente. Se considera normal que alcance altas temperaturas durante la carga o en funcionamiento. NO COLOQUE EL PC PORTÁTIL EN EL REGAZO O EN OTRAS ZONAS DEL CUERPO PARA EVITAR DAÑOS PRODUCIDOS POR EL CALOR.**

A continuación se describen los elementos de la parte inferior del PC Portátil tal y como se mostró en la ilustración de la página anterior.

## **Compartimento de la unidad de disco duro**

La unidad de disco duro está asegurada en un compartimento bajo una placa metálica. La sustitución del disco duro por otro de mayor capacidad sólo se deberá realizar en centros de servicio autorizados o a través de los distribuidores del equipo.

#### **Botón Reset** reset

El botón de Reset se utiliza para apagar el PC Portátil si la combinación <CTRL><ALT><SUPR> o el sistema normal de apagado no responde. Para utilizar esta función, pulse momentaneamente el botón situado dentro del orificio con un bolígrafo o un clip y el PC Portátil se apagará. No utilice un lápiz, la punta podría romperse y bloquear el orificio.

## **Compartimento de la CPU**

El compartimento de la CPU contiene una ranura para el montaje una unidad de procesamiento central. La instalación o ampliación de la CPU debe realizarla un distribuidor autorizado, ya que en caso contrario se anulará la garantía.

#### **ELE** Compartimento de la memoria

El compartimento de la memoria contiene una ranura SO-DIMM para la instalación de memoria adicional. La instalación o ampliación de la memoria debe realizarla un distribuidor autorizado, ya que en caso contrario se anulará la garantía.

## **Aperturas de ventilación**

Las aperturas de ventilación permiten que el aire frío entre en el PC y el caliente salga. No bloquee estas aperturas o podría sobrecalentar el equipo!

## **Extracción de la batería L**

La batería está sujeta con un cierre con muelle. El cierre con resorte bloquea automáticamente la batería **L**cuando se inserta. La batería se podrá extraer parcialmente moviendo este mecanismo para desbloquearlo. Los detalles sobre el uso se describen más adelante en el apartado del manual dedicado a la batería.

#### **Batería**

La batería se encuentra integrada con la superficie del PC Portátil para reducir el grosor del mismo. Cuando la batería se desconecta, la superficie y propia batería se verán como una sola unidad. La batería no puede desarmarse y debe reemplazarse como una sola unidad.

#### **Extracción de una unidad de disco**

La extracción de una unidad de disco se realiza para extraer una unidad insertada dentro del PC Portátil.

# **2 Descripción de los componentes**

# **Parte izquierda**

Consulte la ilustración que aparece a continuación para identificar los elementos de la parte izquierda del PC Portátil.

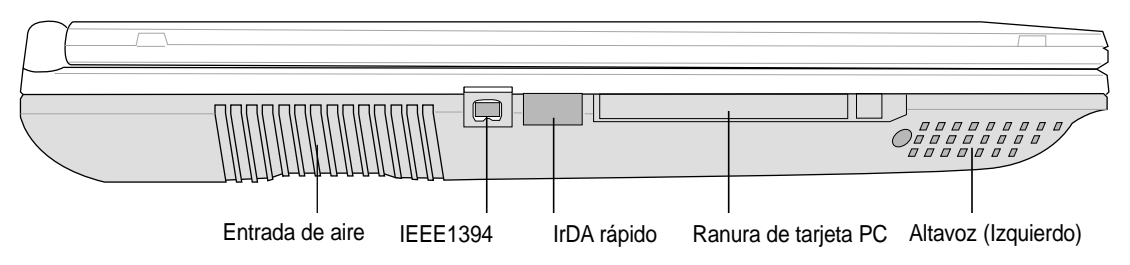

## **Puerto IEEE1394 1394**

El IEEE1394 es un bus serie de alta velocidad similar al SCSI, aunque dispone de conexiones simples y de capacidades de "enchufar en caliente" como el USB. La interfaz IEEE1394 tiene un ancho de banda de 100-400 Mbits/seg. y puede alojar hasta 63 unidades en el mismo bus. Es muy probable que IEEE1394, junto con USB, reemplacen a los puertos paralelos, IDE, SCSI y EIDE. IEEE1394 se usa también en los equipos digitales de gama alta y debe estar marcado con "DV" para el puerto de Video Digital.

## **Puerto de infrarrojo rápido (IrDA, Asociación de datos por infrarrojos)**

El puerto de comunicación de infrarrojo rápido (IrDA, asociación de datos por infrarrojos) permite una comunicación de datos inalámbrica práctica con dispositivos equipados con infrarrojos o con ordenadores de hasta 4Mbits /seg. Esto permite una sincronización inalámbrica sencilla con los PDA o con los teléfonos móviles e incluso la impresión inalámbrica a impresora. Si su oficina puede trabajar en red con IrDA, puede realizar una conexión inalámbrica a la red desde cualquier lugar si existe una línea directa de visión a un nodo IrDA. Las oficinas pequeñas pueden utilizar la tecnología IrDA para compartir una impresora entre varios PC Portátiles cercanos e incluso enviar archivos de uno a otro sin red.

## **Ranura de tarjeta PC (PCMCIA)**

Se dispone de una ranura adaptable PCMCIA 2.1 para una tarjeta PC de tipo I/II. La ranura soporta un bus de tarjeta de 32 bits. Esto permite la adaptación de las opciones de expansión del PC Portátil como tarjetas de memoria, ISDN, SCSI y adaptadores de red inalámbricos.

## **Altavoz (Izquierdo)**

El altavoz integrado le permite escuchar sonido sin acoplamientos. El sistema de sonido multimedia ofrece un controlador de audio digital integrado que produce un sonido rico y sonoro en alta calidad estéreo de 16 bits (cuando se use con auriculares estéreo o altavoces exteriores). Todas las características de audio se controlan mediante software.

## **Parte derecha**

Consulte la ilustración que aparece a continuación para identificar los elementos de la parte derecha del PC Portátil.

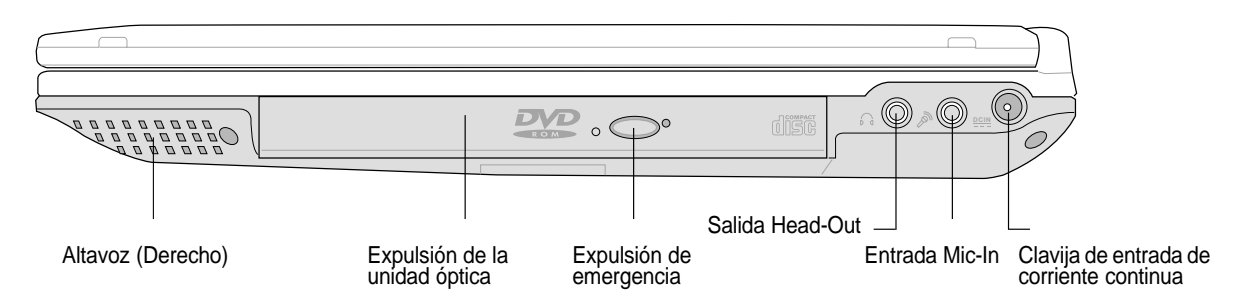

## **Altavoz (Derecho)**

El altavoz integrado le permite escuchar sonido sin acoplamientos. El sistema de sonido multimedia ofrece un controlador audio digital integrado que produce un sonido rico y sonoro en alta calidad estéreo de 16 bits (cuando se use con auriculares estéreo o altavoces exteriores). Todas las características de audio se controlan mediante software.

#### **Unidad óptica**

El PC Portátil incorpora varios modelos de unidades ópticas. Elija entre CD-ROM, CD-RW, DVD-ROM, o bien, DVD-ROM + CD-RW combo.

## **Expulsión de la unidad óptica y expulsión de emergencia**

La expulsión de la unidad óptica se realiza mediante un botón de apertura de la bandeja. También puede expulsar la bandeja de la unida óptica mediante cualquier software de reproducción de CD/VCD/DVD o haciendo clic con el botón derecho del ratón sobre la unidad óptica en Windows™ "Mi PC". La expulsión de emergencia se utiliza para expulsar la bandeja de la unidad óptica en caso de que no funcione la expulsión electrónica. No utilice la expulsión de emergencia en lugar de la electrónica.

## **Clavija del auricular (Salida Head-Out)**

La clavija del auricular estéreo se usa para conectar la señal de salida de audio del PC Portátil a altavoces o auriculares amplificados. Con el uso de esta clavija los altavoces incorporados se desactivan de forma automática.

## **Clavija del micrófono (Entrada Mic-In)**

La clavija del micrófono de sistema mono se puede utilizar para conectar un micrófono exterior o las señales de salida desde los dispositivos de audio. Con el uso de esta clavija los micrófonos incorporados se desactivan de forma automática.

## **Clavija de entrada de corriente continua** DC IN

El adaptador de corriente convierte de CA a CC para el uso de esta clavija. La alimentación que se proporciona mediante esta clavija suministra corriente al PC Portátil y carga la batería interna. Para evitar daños en el PC Portátil y en la batería, utilice siempre el adaptador de corriente que se incluye.

# **2 Descripción de los componentes**

# **Parte posterior**

Consulte la ilustración que aparece a continuación para identificar los elementos de la parte posterior del PC Portátil.

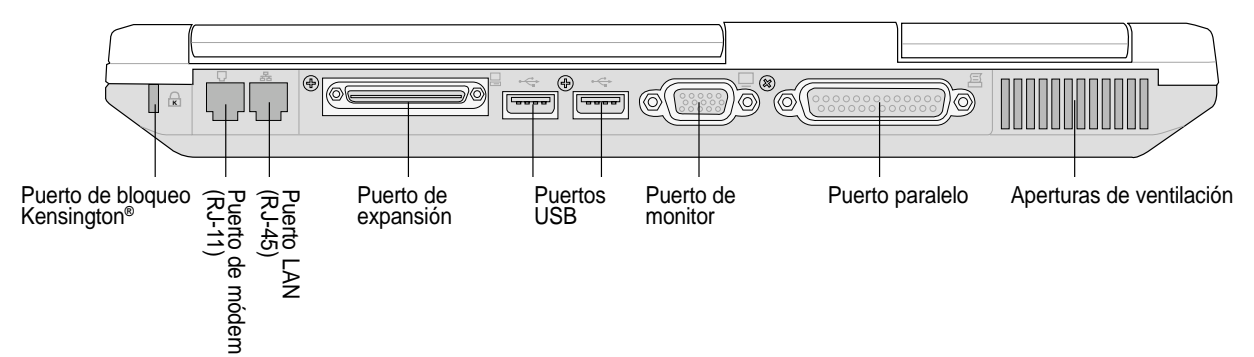

## **Puerto de bloqueo Kensington**® **K**

El puerto de bloqueo Kensington® permite asegurar el PC Portátil mediante el uso de los productos de seguridad para PC Portátiles compatibles de Kensington®. Estos productos de seguridad suelen incluir un cable metálico y un sistema de bloqueo que evita que el portátil pueda moverse de un objeto fijo. Algunos de los productos de seguridad incluyen un detector de movimiento para que suene una alarma cuando el equipo se mueva de su sitio.

A continuación se describen los elementos de la parte posterior del PC Portátil como se vio en la ilustración anterior.

## **Puerto del módem**

El puerto de teléfono RJ-11 soporta un cable de teléfono RJ-11. El módem interno soporta transferencias de hasta 56K V.90. El conector incorporado permite un uso adecuado sin mochila.

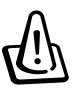

**¡ADVERTENCIA! El módem incorporado no admite el voltaje utilizado en los sistemas de telefonía digital. No conecte el puerto del módem a un sistema de teléfono digital, ya que, de lo contrario, se pueden producir daños en el equipo.**

## **Puerto LAN**

El puerto LAN RJ-45 soporta un cable Ethernet RJ-45. El LAN interno soporta redes dúplex o estándar 10Base-T o 100Base-TX. El conector incorporado permite un uso adecuado sin mochila.

## **Puerto de expansión**

El Puerto de expansión se utiliza para la conexión de un replicador de puerto externo para solucionar los problemas de conexión con los periféricos de PC de sobremesa. Más tarde se incluirá una información detallada.

## **-← Puertos USB (1.1 & 2.0)**

El bus serie universal (USB) es compatible con distintos dispositivos USB como, por ejemplo, teclados, dispositivos señalizadores, cámaras de vídeo, módems, unidades de disco duro, impresoras y escáneres conectados en serie de hasta 12Mbits/seg (USB 1.1) y 480Mbits/seg (USB 2.0). USB permite conectar simultáneamente hasta 127 dispositivos a un solo equipo con periféricos, como pueden ser los teclados USB y algunos monitores más recientes que actúan como concentradores o terminales de conexión adicional. La tecnología USB permite la conexión o desconexión de dispositivos mientras el portátil está encendido.

#### **Puerto de monitor**

El puerto de monitor de 15 pins D-sub soporta un dispositivo estándar compatible con VGA como, por ejemplo, un monitor o un proyector para permitir la visualización en una pantalla externa más grande.

#### **Puerto paralelo**

El puerto paralelo/impresora de 25 pins D-sub soporta dispositivos paralelos como impresoras, discos duros, unidades extraíbles o escáneres.

#### **Aperturas de ventilación**

Las aperturas de ventilación permiten que el aire frío entre en el PC y el caliente salga. No bloquee estas aperturas o podría sobrecalentar el equipo!

# **2 Descripción de los componentes**

# **Parte frontal**

Consulte la ilustración que aparece a continuación para identificar los elementos de la parte frontal del PC Portátil.

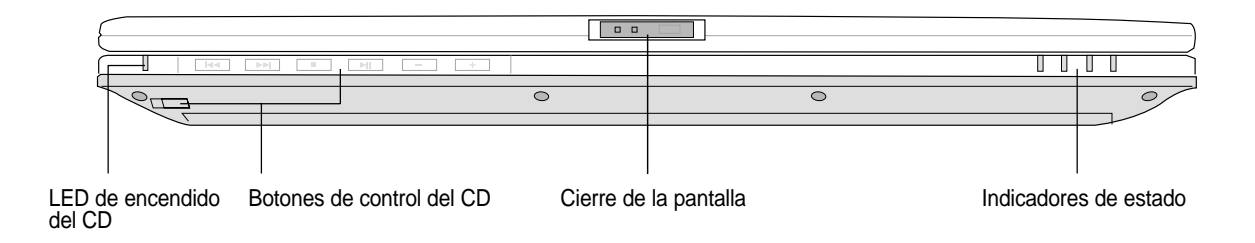

## **LED de encendido y botones de control multimedia**

(apartado 3)

## **Cierre de la pantalla**

El cierre de la pantalla se utiliza para mantenerla en la posición de cerrado.

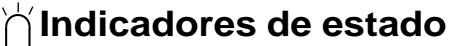

Los indicadores de estado se describen en el apartado 3.

# **3. Introducción**

**Uso de la batería Sistemas operativos Conexión de la alimentación Encendido del PC Portátil Administración de la alimentación: modo suspendido ("Stand by") y modo hibernación (Hibernate) Procesos de reinicio Apagado del PC Portátil Uso del teclado Teclas de acceso rápido e indicadores de estado**

# **3 Introducción**

# **Uso de la batería**

## **Instalación y extracción de la Batería**

Su PC Portátil puede que tenga o no instalada la batería. Su PC Portátil puede tener o no la batería instalda. Si no la tiene, siga los procedimientos siguientes para hacerlo.

## **Para instalar la batería:**

1. Inserte la batería hasta ajustarla en su lugar correspondiente. 2. El cierre <del>A</del>entrará en su sitio con un chasquido.

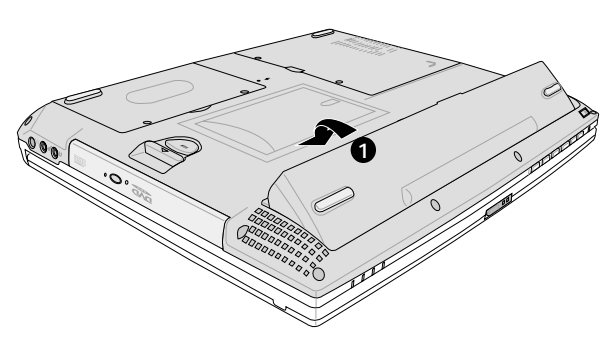

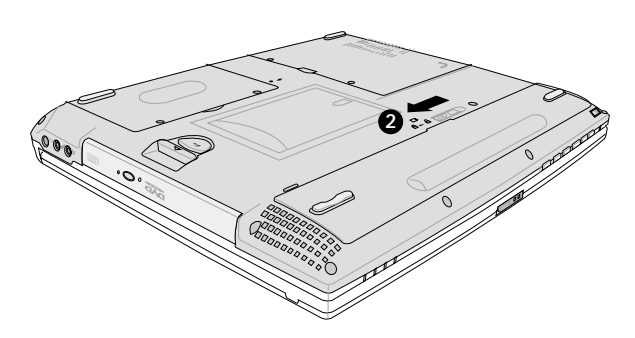

## **Para retirar la batería:**

- 1. Deslice el seguro de batería para desbloquearla **<sup>L</sup>** y sujétela.
- 2. Tire hacia arriba del borde de la batería.

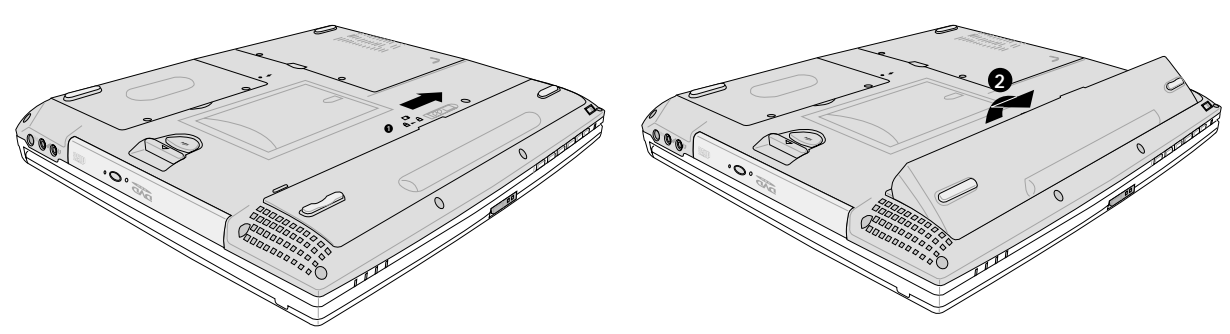

**¡ADVERTENCIA! No intente retirar la batería cuando el PC Portátil esté encendido, ya que puede ocasionar la pérdida de los datos con los que estaba trabajando.**

**¡ADVERTENCIA! Utilice solamente baterías y adaptadores que se incluyan en el PC Portátil o que estén específicamente aprobados por el fabricante o el distribuidor para su uso con este modelo.**

## **Carga de la batería**

Si va a utilizar el PC Portátil sin conexión a la red eléctrica, tendrá que cargar la batería. La carga de la batería comienza cuando el PC Portátil se conecta a una fuente de alimentación externa. Cargue por completo la batería antes de usarlo por primera vez. Las baterías nuevas deben cargarse por completo antes de que se desconecte el PC Portátil de la fuente de alimentación externa. Cuando la carga de la batería es baja, el LED de encendido parpadeará. Se tarda unas cuantas horas en cargar por completo la batería cuando el PC Portátil está apagado y se puede llegar a tardar el doble si el PC Portátil está encendido. La luz de carga de la batería se apaga cuando la batería está cargada.

## **Cuidados de la batería**

La batería del PC Portátil, como todas las baterías recargables, tiene un límite en el número de veces que puede recargarse. Si la batería se agota y se carga por completo una vez al día, ésta durará más de un año, pero ello dependerá de la temperatura ambiental, de la humedad y de cómo se use el portátil. Lo ideal sería que la batería se usara en un rango de temperaturas de entre 10C y 29C (50F y 85F). También tendrá que tener en cuenta que la temperatura interna del PC Portátil es superior a la temperatura exterior. Cualquier temperatura por encima o por debajo de ese intervalo acortará la vida de la batería. En cualquier caso, el tiempo de uso de la batería disminuirá de forma eventual y deberá adquirir una nueva batería en un distribuidor autorizado para este PC Portátil. Al tener las baterías caducidad, no se recomienda comprar baterías adicionales para su almacenamiento.

## **Sistemas operativos**

El PC Portátil puede ofrecer a sus clientes (dependiendo de la zona) una selección de sistemas operativos instalados, como por ejemplo **Microsoft Windows ME (Millennium Edition), Windows 2000 o Windows XP**. Las opciones y el idioma dependerán del territorio. El nivel de soporte de hardware y software dependerá del sistema operativo instalado. La estabilidad y compatibilidad de los demás sistemas operativos no puede ser garantizada.

## **Software adicional**

Este PC Portátil incluye un CD que ofrece BIOS, controladores y aplicaciones para hacer posible el uso de hardware, ampliar la funcionalidad, ayudar en el manejo de su PC Portátil o añadir una funcionalidad que no se ha proporcionado con el sistema operativo inicial.

Si resulta necesario el reemplazo o la actualización del CD auxiliar, contacte con su distribuidor para descargar de los sitios Web controladores y utilidades de software individuales. El CD auxiliar contiene todos los controladores, utilidades y software para todos los sistemas operativos más conocidos, incluidos aquellos que se han preinstalado. El CD auxiliar no incluye el sistema operativo en sí. Este CD es necesario aunque el PC Portátil venga preconfigurado para proveer un software no incluido como parte de la preinstalación de fábrica.

Puede obtener un CD de recuperación de forma opcional, que incluye una imagen del sistema operativo original instalado en el disco duro en fábrica. El CD de recuperación ofrece una solución amplia de recuperación que restaura rápidamente el sistema operativo y el software del PC Portátil a su estado de trabajo inicial si la unidad de disco duro se encuentra en buen estado. Contacte con su distribuidor en caso de que necesite dicha solución.

# **Conexión de la alimentación**

Su PC Portátil incluye un adaptador universal de CA-CC. Esto significa que puede conectar el cable de alimentación a cualquier toma de 110V-120V así como de 220V-240V sin ajustar conmutadores ni usar transformadores de corriente. Es posible que en algunos países necesite un adaptador para conectar el cable de alimentación US-estándar de CA incorporado a otro diferente. Algunos hoteles facilitan tomas de corriente universales para conectar diferentes cables de alimentación y distintos voltajes. Lo mejor es preguntar a un viajero experimentado acerca de las tomas de corriente de CA para llevar adaptadores de corriente a otro país.

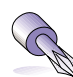

#### **SUGERENCIA: Puede adquirir kits de viaje para el PC Portátil que incluyen adaptadores de módem y de alimentación para casi todos los países.**

Con el cable de alimentación de CA unido al convertidor de CA-CC, conecte el cable de alimentación de CA a una toma de corriente de CA (preferiblemente con protección contra sobreintensidades) y luego conecte el cable de CC al PC Portátil. Conectar primero el adaptador CA-CC a la toma de corriente de CA le permitirá probar la toma de corriente de CA y del mismo convertidor de CA-CC para evitar problemas de compatibilidad antes de conectar a la CC el PC Portátil. El LED de alimentación de color verde del adaptador se iluminará si la corriente está dentro de los márgenes aceptables.

**¡ADVERTENCIA! Pueden producirse daños si utiliza un adaptador distinto al que se incluye con el PC Portátil o si utiliza el adaptador del PC Portátil con otros dispositivos eléctricos. Si detecta humo, olor a quemado o calor excesivo en el adaptador de CA-CC, acuda a un servicio técnico. Acuda también a un servicio técnico si sospecha que el adaptador no funciona debidamente. Si el adaptador de CA-CC es defectuoso, puede dañar tanto la batería como el PC Portátil.**

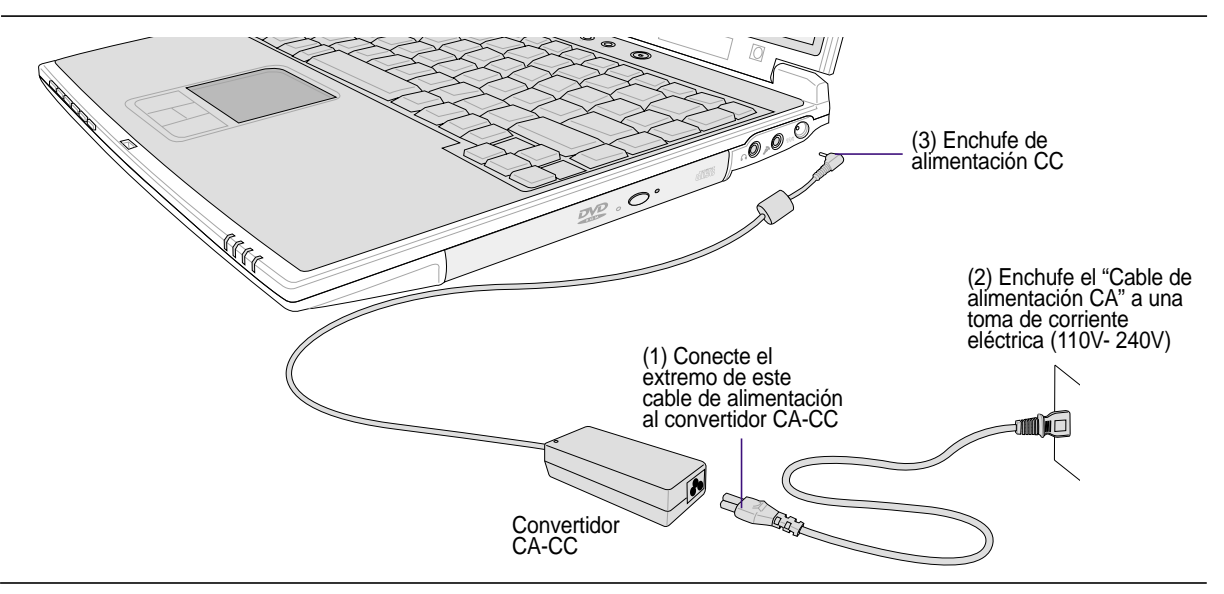

**NOTA: El PC Portátil puede incorporar dos o tres clavijas dependiendo de su zona de venta. Si dispone de un enchufe de tres clavijas, debe usar una toma CA de tierra o un adaptador a tierra apropiado para asegurar un funcionamiento seguro del PC Portátil.**

# **Encendido del PC Portátil**

El mensaje de encendido del PC Portátil aparecerá en pantalla cuando pulse Encender. Si es necesario, puede ajustar el brillo de la pantalla utilizando las teclas aceleradoras externas (hot key). Si necesita ejecutar la configuración de la BIOS, ya sea para modificar o establecer el sistema de configuración, pulse [F2] en la inicialización para entrar en la configuración de la BIOS. Si pulsa [Tab] en el momento de la pantalla de presentación (splash screen), se muestra la información estándar de inicio como lo es la versión de la BIOS. Pulse [Esc] y se mostrará un menú de arranque con posibilidad de selección de arranque desde las unidades de las que disponga.

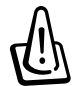

**¡ADVERTENCIA! Nunca apague ni reinicie su PC Portátil mientras el disco duro o las unidades de disco estén en uso y el LED de estado esté parpadeando, ya que podría ocasionar la pérdida o la destrucción de sus datos. Para proteger la unidad de disco duro, espere siempre al menos 5 segundos tras apagar su PC Portátil antes de encenderlo.**

**NOTA: Antes del arranque, la pantalla parpadeará cuando se encienda. Esto forma parte de la rutina de la comprobación del PC Portátil y no es un problema de la pantalla.**

## **El Autotest de encendido (POST)**

Cuando encienda el PC Portátil, se sucederán una serie de tests de diagnóstico controlados por el software que recibe el nombre de Autotest de encendido ("Power-On Self Test" o POST). El software que controla el Autotest está instalado como una parte permanente de la estructura del PC Portátil. El Autotest incluye un registro de la configuración del hardware del PC Portátil, que sirve para hacer una comprobación del sistema. Este registro se crea mediante el programa de Configuración de la BIOS. Si el POST detecta una diferencia entre los datos del registro y el hardware existente, visualizará un mensaje en la pantalla que le indicará que debe corregir este problema a través de la configuración de la BIOS. En la mayoría de los casos, el registro es el correcto al recibir el PC Portátil. Cuando el test haya finalizado, obtendrá un mensaje en el que se indicará lo siguiente: "No se ha encontrado ningún sistema operativo" ("No operating system found"), si no ha precargado el disco duro con un sistema operativo. Esto indica que el disco duro se ha detectado correctamente y está preparado para la instalación de un nuevo sistema operativo.

El S.M.A.R.T. (Self Monitoring and Reporting Technology, Tecnología de detección y autocontrol) comprobarás el controlador del disco duro durante el POST y le avisarás si el controlador del disco duro precisa atención. Si durante la inicialización se visualiza algún aviso crítico sobre el disco duro, haga una copia de seguridad de los datos y ejecute el programa de comprobación de disco de Windows. Para ejecutar el programa de comprobación de disco de Windows: (1) haga clic con el botón derecho del ratón sobre el icono del disco duro en "Mi PC", (2) seleccione Propiedades, (3), Herramientas, (4), Comprobar ahora (5), seleccione una unidad de disco duro, (6) seleccione Verificación completa para comprobar también daños físicos y (7) haga clic en Empezar. Las utilidades de otras unidades como Doctor Disc Symantec Norton puede realizar las mismas operaciones pero con más funciones y facilidades.

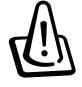

**¡ADVERTENCIA! Si aparecen advertencias durante el arranque y tras ejecutar una utilidad de comprobación de disco, deberá llevar su equipo a un servicio técnico. Su uso continuado puede ocasionar una pérdida de datos.**

# **Administración de la alimentación: modo suspendido ("Stand by" ) y modo hibernación (Hibernate)**

La configuración de la administración de energía se encuentra en el panel de control de Windows. A continuación se muestran las propiedades de opciones de administración de energía en Windows ME. Puede definir el modo suspendido ("Stand by") o Apagado para cuando cierre la pantalla, pulse el botón de encendido o active el modo Sleep. Básicamente, el modo suspendido ("Stand by") y de hibernación (Hibernate) suponen un ahorro de energía cuando su PC Portátil no está en uso desactivando ciertos componentes. Cuando reanude su trabajo, el último estado en que lo dejó (como por ejemplo, que se haya desplazado hasta la mitad del documento o tenga medio correo electrónico escrito) volverá a aparecer como si no lo hubiese dejado. Con el apagado se cerrarán todas las aplicaciones y se le preguntará si desea guardar su trabajo en el caso de que no lo haya realizado con anterioridad.

**El modo "Stand by"** es lo mismo que el modo STR (Suspend to RAM, modo suspendido). Esta función almacena sus datos y estado actuales en la RAM mientras algunos de los elementos están apagados. La RAM, al ser volátil, necesita energía para mantener (actualizar) los datos. Para utilizar la función seleccione: " Inicio" | "Apagar ordenador" y "Suspender".

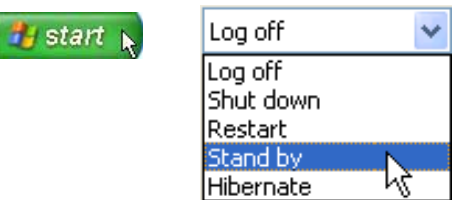

**El modo de hibernación (Hibernate)** es similar al modo STD (Suspend-to-Disk, modo suspendido en disco duro) y almacena sus datos y estado actuales en la unidad de disco duro. Mediante este proceso, la RAM no tiene que actualizarse y el consumo de energía se reduce más, pero no del todo, ya que algunos elementos wake up (de encendido) como la LAN y los módems necesitan estar conectados. El estado "Hibernar" ahorra más energía que el estado "Suspendido". Para utilizar la función: active la hibernación en "Opciones de alimentación" y seleccione "Inicio" | "Apagar ordenador" e "Hibernar".

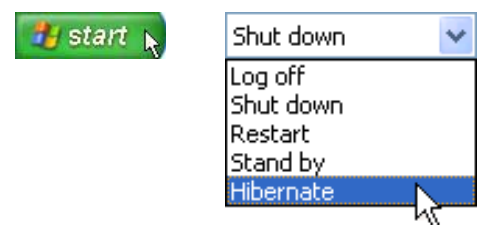

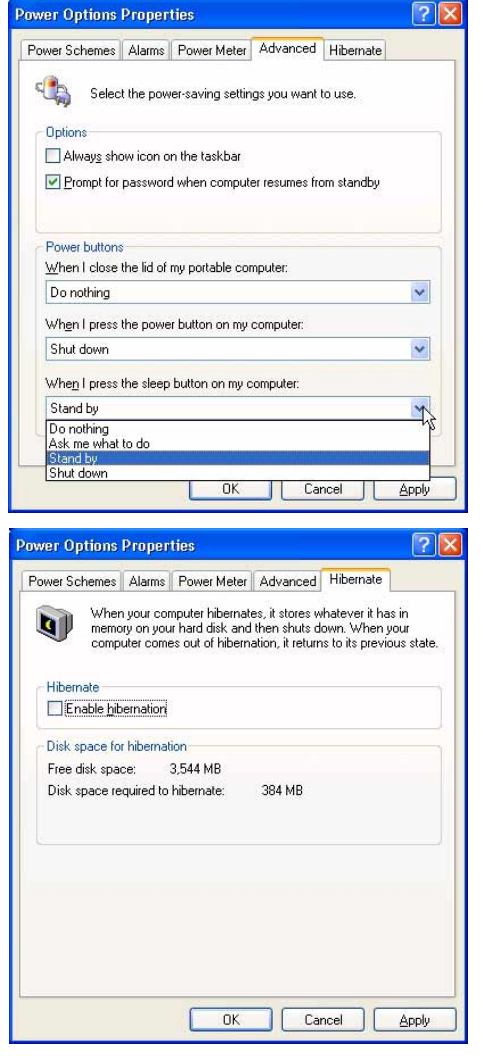

dows<sup>xp</sup>

## **Procesos de reinicio**

**T Tras realizar los cambios en su sistema operativo,** puede que se le solicite que reinicie el sistema. Algunos procedimientos de instalación le mostrarán un cuadro de diálogo que le permitirá el reinicio. Para reiniciar el sistema de forma manual:

Haga clic en **Inicio** y seleccione **Apagar el sistema** | y **Reiniciar**.

En el caso de que se bloquee el sistema operativo, realice el siguiente procedimiento en el orden que se indica:

1. Intente una "Inicialización en caliente", pulsando simultáneamente las teclas

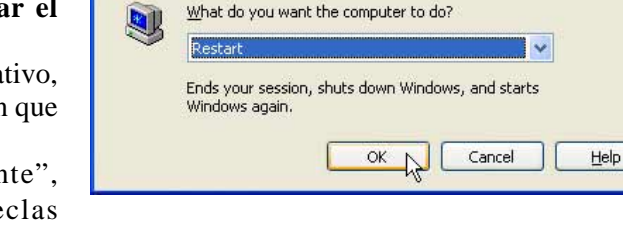

**Shut Down Windows** 

Copyright © 1985-2001

- [Ctrl][Alt][Del]. (Puede que tenga que intentarlo algunas veces.)
- 2. Si esta inicialización no funciona, puede pulsar el botón de reinicio que se encuentra en un pequeño agujero en la parte inferior del PC Portátil con un bolígrafo, portaminas o clip. (No utilice un lápiz, ya que la punta puede romperse y quedarse en el agujero.)

# **Apagado del PC Portátil**

*Pastan* Rara los sistemas operativos equipados con ACPI (Windows ME/2000/XP), el PC Portátil puede apagarse mediante **Inicio | Apagar el sistema... | Apagar el sistema**. Para los sistemas operativos que no dispongan de una administración de energía adecuada (DOS, Windows NT), deberá apagar el PC Portátil pulsando el botón de encendido durante 2 segundos (a diferencia de 1 segundo que necesita para el encendido) tras cerrar las aplicaciones y salir de los sistemas operativos. Matenga pulsado el botón de encendido durante 2 segundos, es una función incluida para evitar que se apague accidentalmente.

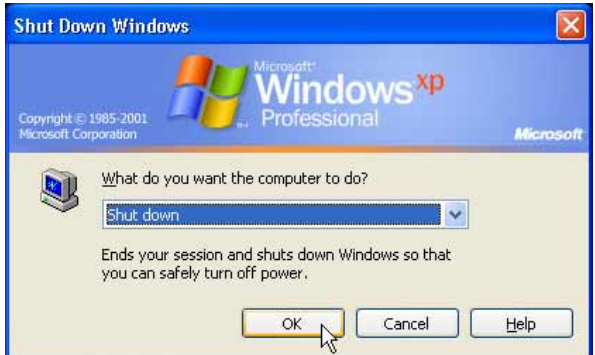

# **Uso del teclado**

## **Teclas aceleradoras externas de colores**

A continuación se definen las teclas aceleradoras externas de colores del teclado del PC Portátil. Sólo podrá acceder a los comandos indicados en color pulsando en primer lugar la tecla de función a la vez que pulsa una tecla con comando de colores.

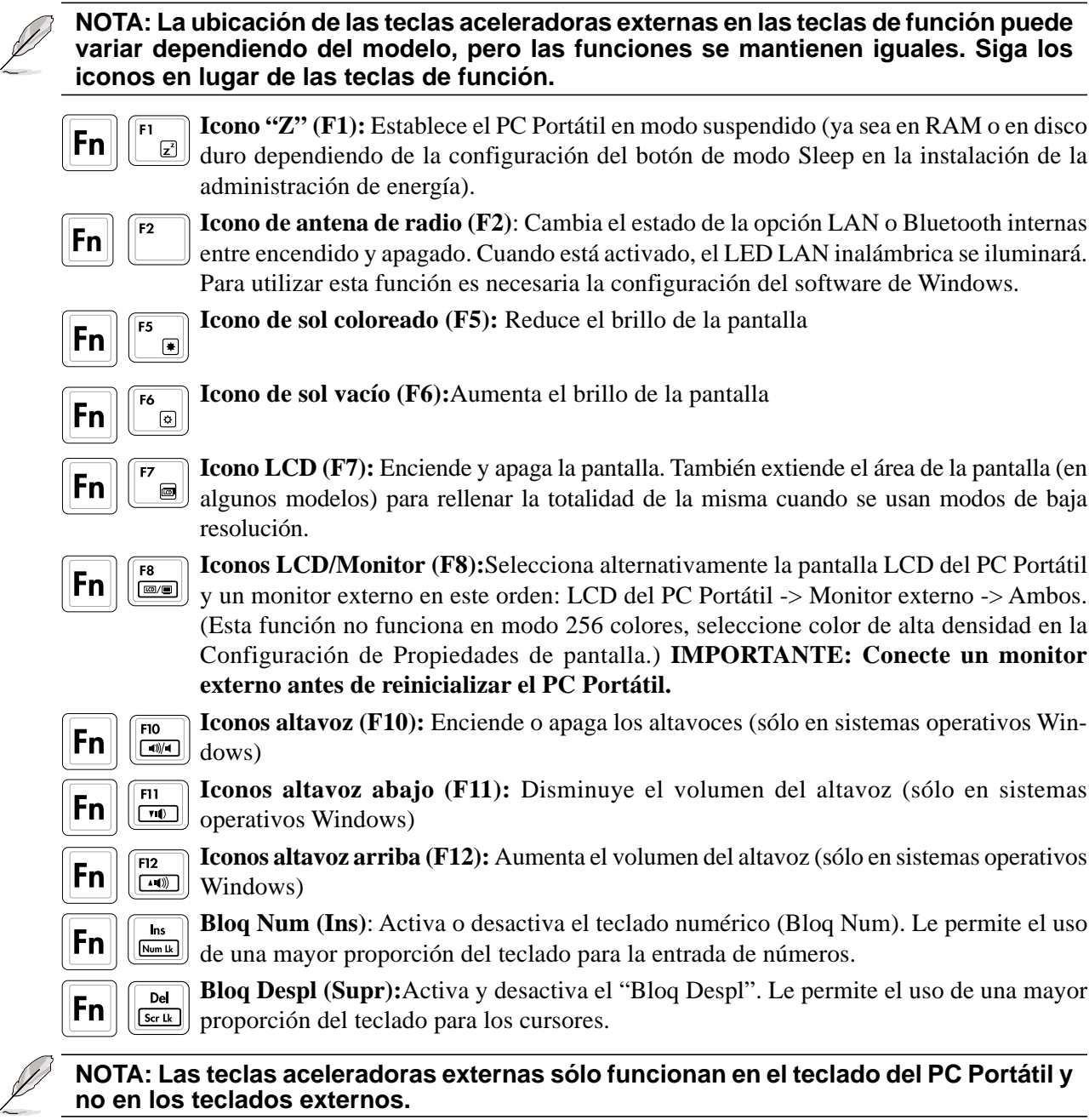

## **Teclas de acceso rápido e indicadores de estado**

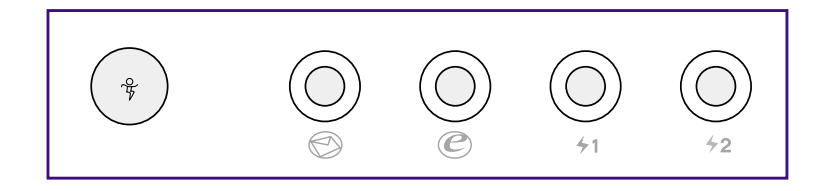

# **Teclas de acceso rápido**

## **Mando de alimentación**

El botón de mando de alimentación activa o desactiva el ahorro de energía. Cuando el ahorro de energía está activado, bajará la velocidad de la CPU y el brillo de LCD. El mando de alimentación disminuirá aún más el consumo de energía si se usa junto con el Intel SpeedStep. El mando de alimentación sólo funciona en modo de batería y el Intel SpeedStep funcionará en modo de batería o de CA, pero requiere una configuración manual para que funcione en modo de CA.

## **Tecla de acceso rápido de correo electrónico**

Al pulsar este botón se iniciará la aplicación de correo electrónico mientras se está ejecutando Windows.

## **Tecla de acceso rápido de Internet**

Al pulsar este botón se iniciará el navegador de Internet predeterminado mientras se está ejecutando Windows.

## **Teclas de acceso rápido programables (1 & 2)**

Al pulsar este botón se iniciará la aplicación programada mientras se está ejecutando Windows.

# **3 Introducción**

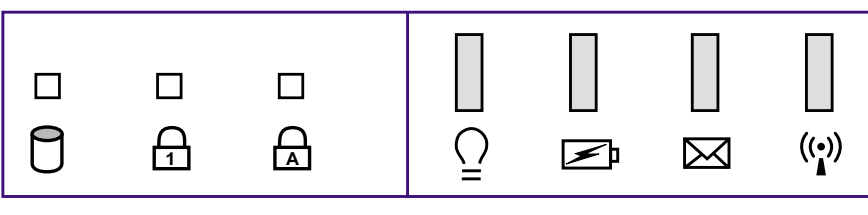

Izquierda – Encima del teclado Derecha – Borde frontal

# **Indicadores de estado**

## **Indicador de actividad**

Indica que el PC Portátil está accediendo a uno o más dispositivos de almacenamiento como, por ejemplo, el disco duro o una unidad óptica de almacenamiento. La luz parpadeará de forma proporcional al tiempo de acceso.

## **Bloq Num 1**

Indica que el bloqueo numérico [Bloq Num] se encuentra activado cuando se ilumina. El bloqueo numérico permite que algunas letras del teclado actúen como números para una fácil entrada de datos numéricos.

## **Bloqueo de mayúsculas A**

Indica que el bloqueo de mayúsculas [Bloq Mayús] se encuentra activado cuando se ilumina. El bloqueo de mayúsculas permite la escritura de algunas letras del teclado en mayúsculas (p.ej., A, B, C). Cuando la luz del bloqueo de mayúsculas está apagada, las letras escritas serán minúsculas (p.ej., a, b, c).

## **Indicador de alimentación**

El LED verde se enciende para indicar que el PC Portátil está encendido y parpadeará cuando el PC Portátil esté en el modo suspendido en RAM (Standby). El LED estará apagado cuando el PC Portátil se encuentre apagado o en el modo suspendido en disco (modo hibernación).

## **Indicador de carga**

El LED de indicador de carga muestra el estado de la carga de la batería del siguiente modo:

**Encendido:** Batería cargándose **Parpadeando:** Carga de batería inferior al 10%

**Apagado:** La batería está cargada o completamente vacía

## **Indicador de correo electrónico**

Parpadea cuando se recibe uno o varios correos nuevos en la bandeja de entrada de su programa de correo electrónico. Esta función requiere una instalación de software y puede que en estos momentos no esté configurado en su PC Portátil. Esta función se ha diseñado sólo para el software de correo electrónico de Microsoft y puede que no funcione con el software de correo electrónico de otras empresas.

## **Indicador LAN inalámbrico (Opcional)**

Parpadeará cuando haya paquetes transmitidos o recibidos mediante el LAN interno inalámbrico. Este LED un LAN opcional interno e inalámbrico para que funcione.

## **El teclado como teclado numérico**

El teclado numérico está localizado en el teclado y consiste en 15 teclas que crean números intensivos para su mejor introducción. Las teclas marcadas con el color naranja tienen una doble función en el teclado. Las asignaciones numéricas están localizadas en la esquina superior derecha del teclado mostrado en la figura. El teclado numérico estará ocupado al presionar  $\|\mathbf{F}_n\|$   $\|\mathbf{F}_n\|$ , y las luces LED de la cerradura numérica- number lock- estarán encendidas. Si un teclado externo es conectado, presionando el  $\left|\frac{\mathbf{R}\mathbf{s}}{|\mathbf{R}\mathbf{s}\mathbf{s}|}\right|$ en el teclado externo habilitara/desabilitara la cerradura numérica (NumLock) en ambos teclados al mismo tiempo. El teclado numérico al estar bajo el control de un teclado externo se deshabilitará, al presionar las teclas  $\|\mathbf{Fn}\|$   $\frac{\ln s}{\ln s}$  en el PC Portátil.

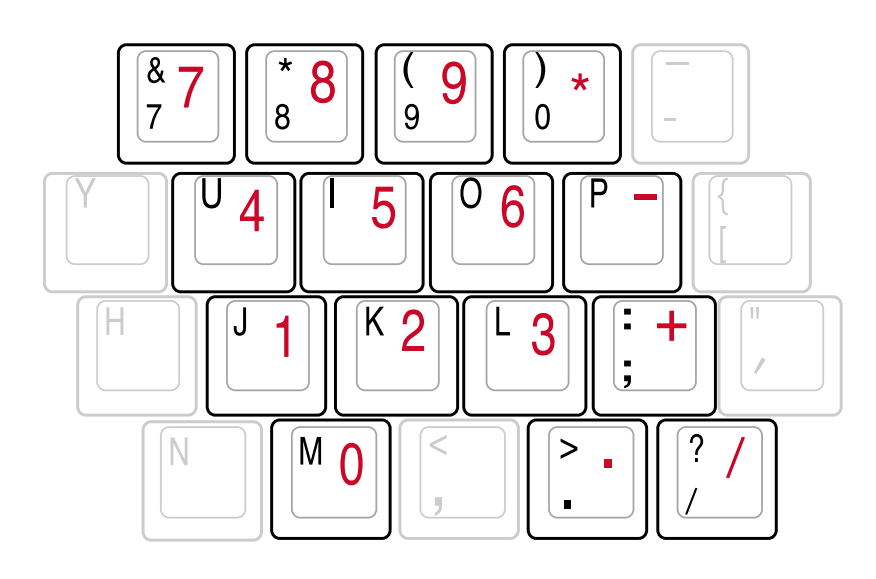

**NOTA: Se muestran los caracteres y los símbolos en mayor tamaño y en negrita para que tenga una referencia clara. No se muestran así en realidad en el teclado.**

## **Teclas Microsoft Windows™**

Hay dos teclas especiales Windows™ en el teclado que se describen a continuación.

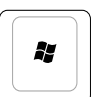

La tecla con el logotipo de Windows™ activa el menú Inicio situado en la parte inferior izquierda del escritorio de Windows™.

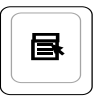

La otra tecla, que se asemeja a un menú Windows™ con un cursor pequeño, activa las propiedades del menú y equivale a pulsar el botón de la derecha del ratón sobre un objeto Windows™.

# **3 Introducción**

## **Teclado como cursores**

El teclado puede ser utilizado como cursores cuando el bloqueo numérico está activado o desactivado para facilitar el desplazamiento mientras se introducen datos numéricos en hojas de cálculo o aplicaciones similares.

**Con el Bloq Num desactivado**, pulse  $\lceil \mathbf{F_n} \rceil$ y una de las teclas del cursor que se muestran a continuación. Por ejemplo, [Fn]+[8] para arriba, [Fn]+[K] para abajo, [Fn]+[U] para izquierda y [Fn]+[O] para derecha.

**Con el Bloq Num activado**, pulse [Mayús] y una de las teclas del cursor que se muestran a continuación. Por ejemplo, [Mayús]+[8] para arriba, [Mayús]+[K] para abajo, [Mayús]+[U] para izquierda y [Mayús]+[O] para derecha.

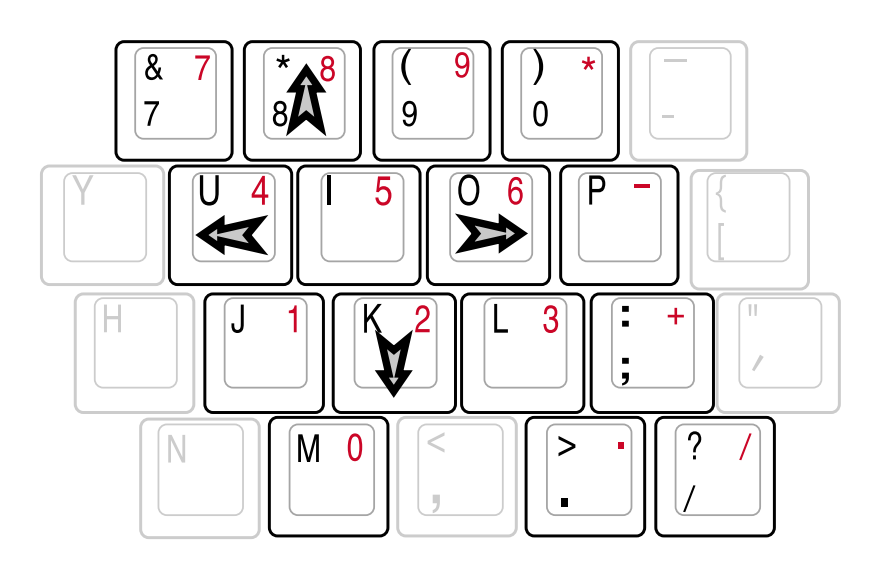

**NOTA: Se muestran los caracteres y los símbolos en mayor tamaño y en negrita para que tenga una referencia clara. No se muestran así en realidad en el teclado.**

## **Botones e indicador de control multimedia**

Hay varios botones de control de CD integrados en la parte frontal de su PC Portátil para facilitar la puesta en marcha del CD. Los botones activan y controlan el lector de audio del sistema operativo cuando el PC Portátil está encendido. Cuando su PC Portátil está apagado, los botones de control del CD activan una función de lector de CD que permite escuchar CDs de audio aunque el PC Portátil esté apagado. A continuación se define cada significado de cada botón e indicador de control de CD en la parte frontal de su PC Portátil.

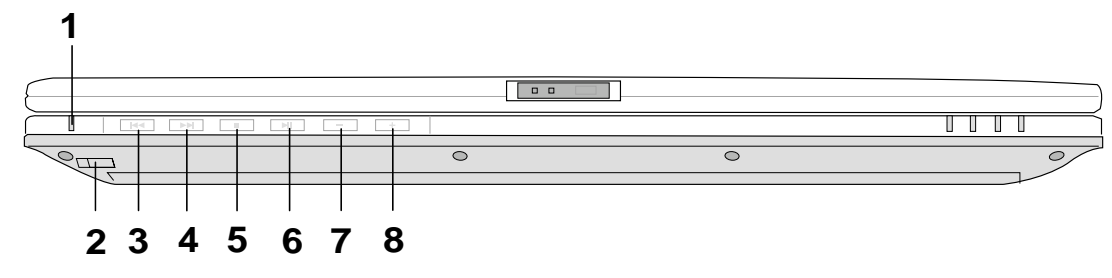

## **1. Indicador de CD**

Cuando el PC Portátil está apagado, un LED muestra que el lector de audio DJ CD está activado (mediante el botón de "Encendido de CD").

## **2. Botón de encendido del CD**

Enciende o apaga el lector de Audio DJ CD mientras el PC Portátil está apagado.

## **3. Salto al anterior tema del CD (Rewind)**

Al pulsar una vez reiniciará el tema actual. Al pulsar dos veces, saltará hasta el tema anterior.

## **4. Salto al próximo tema del CD (Fast Forward)**

Salta al próximo tema mientras se lee el CD.

#### **5. Parada del CD**

Detiene la lectura del CD (mientras está leyendo).

#### **6. Reproducir/Detener el CD**

Pone en marcha la lectura del CD. Mientras lo está leyendo, presiónelo para la pausa.

#### **7. –**

Disminuye el volumen del sonido

#### **8. +**

Aumenta el volumen del sonido

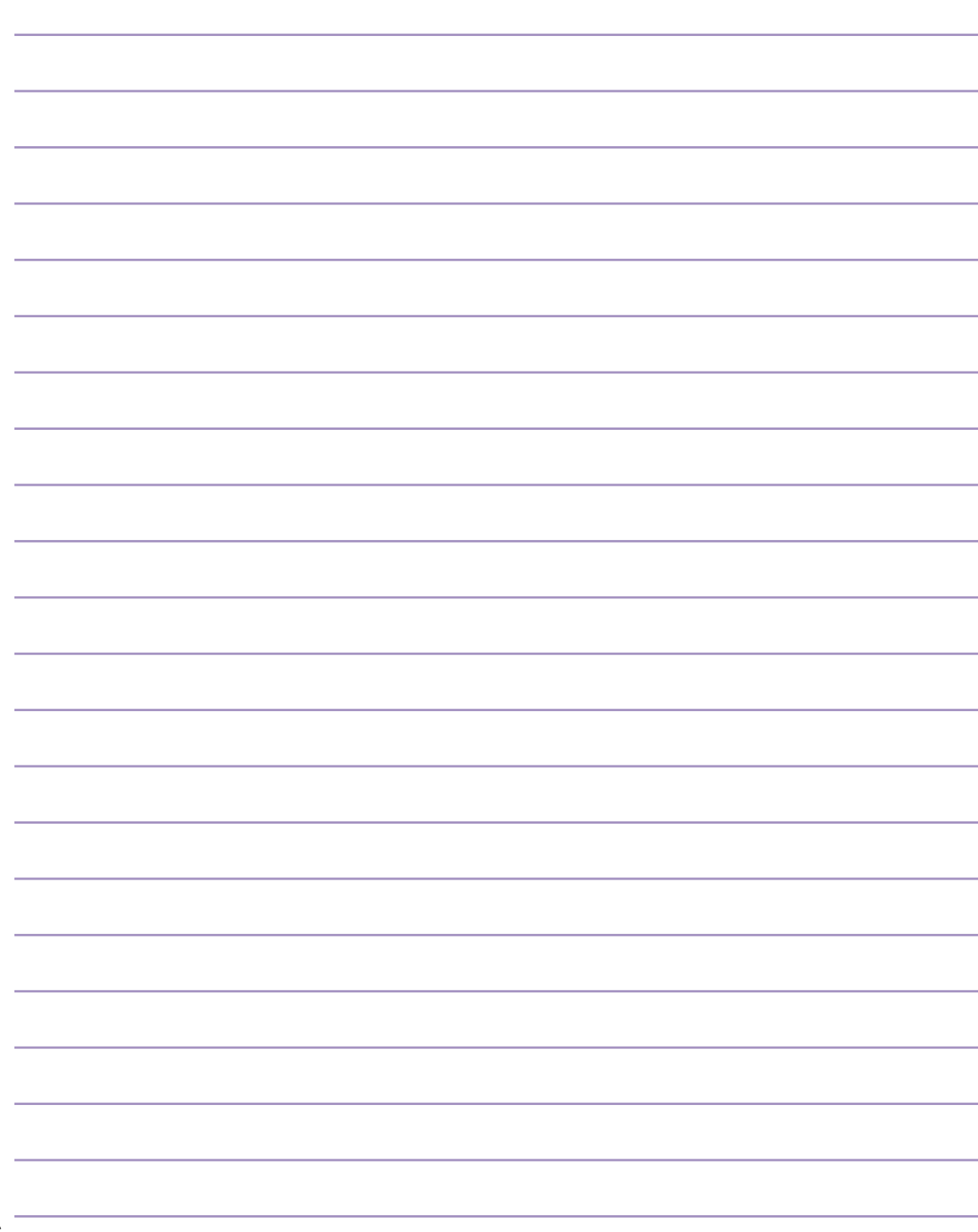

# **4. Uso del PC Portátil**

**Dispositivo señalizador Unidad óptica Ranura de tarjeta PC (PCMCIA) Conexiones de módem y de red Comunicación inalámbrica por infrarrojos Sistema de alimentación CA Sistema de alimentación de la batería Modos de administración de energía Ampliación de la memoria del sistema Actualización del procesador y de la unidad de disco duro**

# **4 Uso del PC Portátil**

# **Dispositivo señalizador**

El dispositivo señalizador del PC Portátil, el touchpad, es totalmente compatible con todos los ratones de dos o tres botones y con los ratones PS/2 con ruedas de desplazamiento. El touchpad es sensible a la presión y no tiene elementos móviles, con lo que no presenta problemas mecánicos. Para trabajar con algunas aplicaciones de software es necesario un controlador de dispositivo.

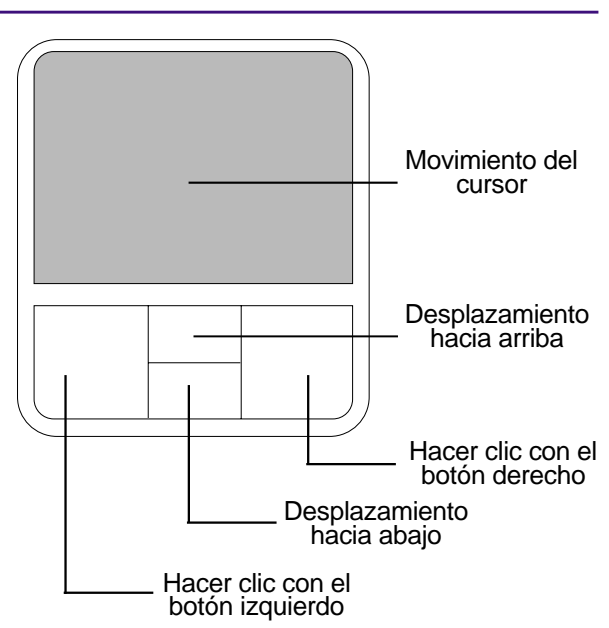

## **Uso del Touchpad**

Una ligera presión con la yema del dedo basta para operar con el touchpad. El touchpad, al ser sensible electrostáticamente, no puede ser utilizado con otros objetos que no sean los dedos. La función principal del touchpad es mover el cursor y seleccionar elementos de la pantalla con ayuda del desplazamiento de los dedos sobre el mismo. Los dibujos siguientes muestran cómo utilizar el touchpad correctamente.

**Desplazar el cursor -** Sitúe el dedo en el centro del touchpad y haga lo siguiente para mover el cursor:

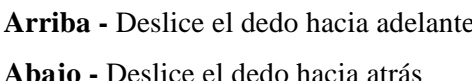

**Izquierda -** Deslice el dedo hacia la izquierda  **Abajo -** Deslice el dedo hacia atrás **Derecha -** Deslice el dedo hacia la derecha

## **Ilustraciones del uso del touchpad**

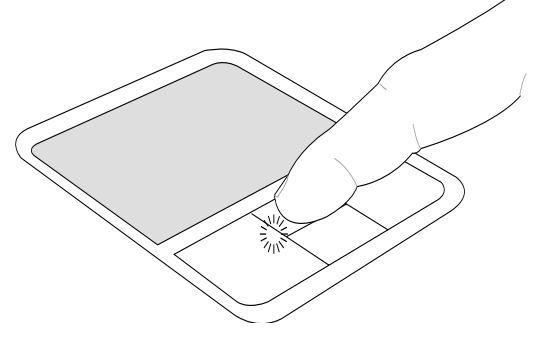

Desplazamiento hacia arriba Desplazamiento hacia abajo

(presione y mantenga presionado la tecla del cursor superior)

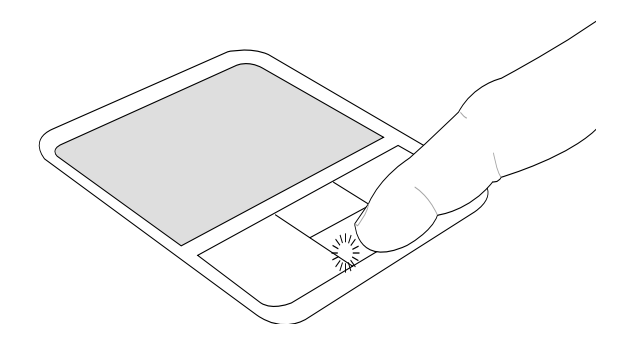

(presione y mantenga presionado la tecla del cursor inferior)

**Hacer clic/Dar golpecitos -** Con el cursor sobre un elemento, pulse el botón izquierdo o utilice el dedo para tocar suavemente el touchpad, manteniendo el dedo hasta que se seleccione dicho elemento. El elemento seleccionado cambiará de color. Los siguientes dos ejemplos consiguen el mismo resultado.

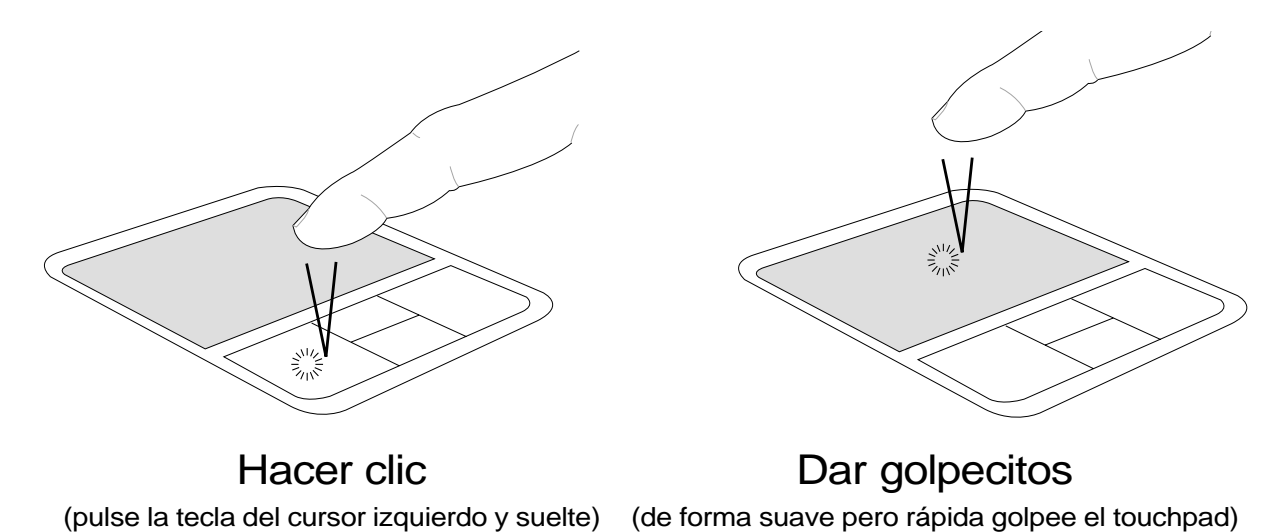

**Hacer doble clic/Dar dos golpecitos -** Se trata de una técnica común para ejecutar un programa directamente desde el icono que seleccione. Sitúe el cursor sobre el icono que desee ejecutar, pulse el botón izquierdo o dé un golpe suave sobre el pad dos veces muy seguidas y el sistema ejecutará el programa correspondiente. Si el intervalo entre los clics o los golpecitos es demasiado largo, la operación no se llevará a cabo. Puede ajustar la velocidad para efectuar el doble clic desde el el Panel de control "Ratón"de Windows. Los siguientes dos ejemplos consiguen el mismo resultado.

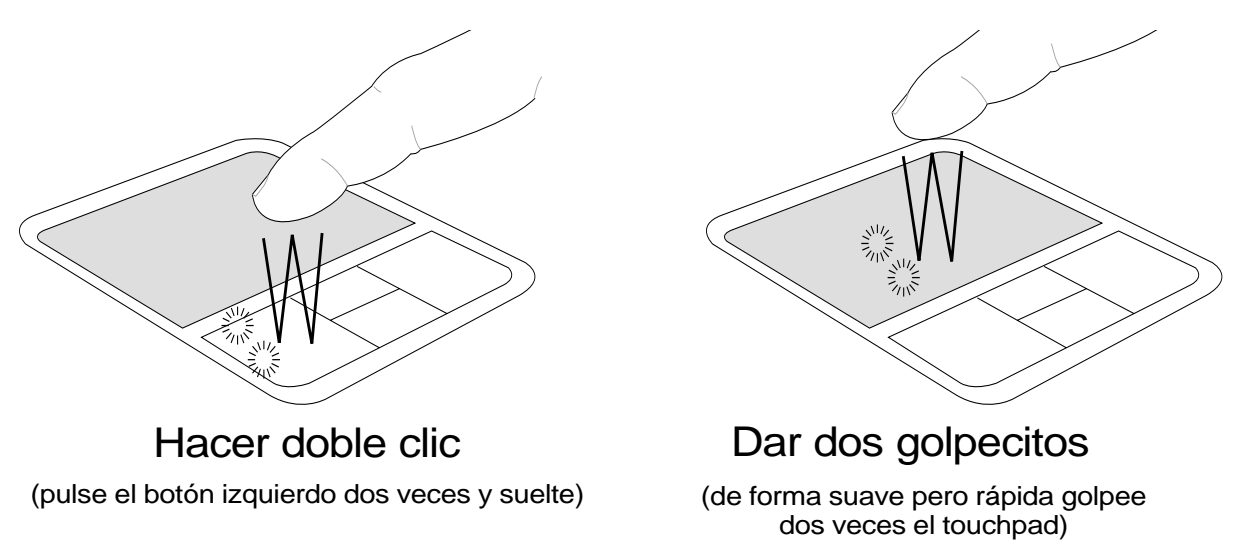

# **4 Uso del PC Portátil**

**Arrastrar -** Arrastrar significa recoger un elemento y situarlo en cualquier otro lugar de la pantalla. Puede mover el cursor hacia el elemento que desee seleccionar y mientras mantiene pulsado el botón izquierdo mueva el cursor hasta la ubicación deseada y suelte el botón. O, simplemente, dé dos golpecitos sobre el elemento y manténgalo así mientras arrastra el elemento con el dedo. Los siguientes dos ejemplos consiguen el mismo resultado.

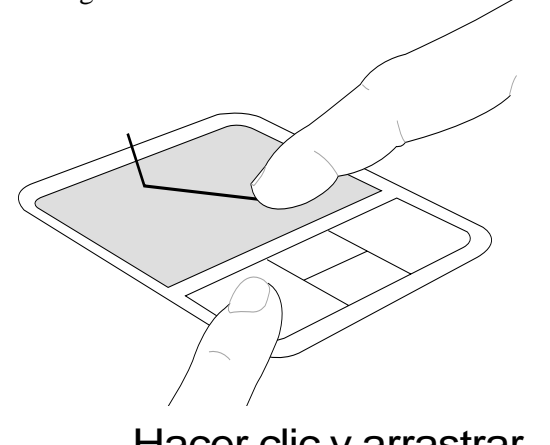

(mantenga pulsado el botón izquierdo y deslice el dedo por el touchpad)

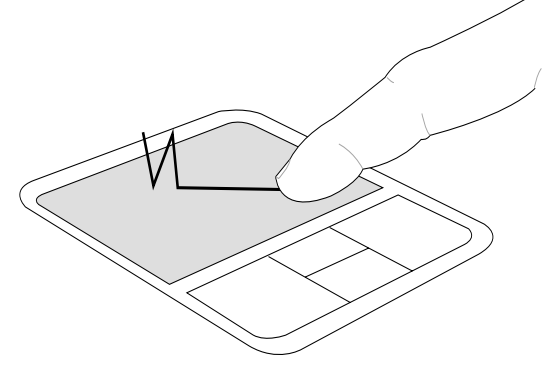

Hacer clic y arrastrar Dar golpecitos y arrastrar

(dé dos golpes suaves sobre el touchpad mientras desliza el dedo por el touchpad en el segundo golpe)

**NOTA: La función de desplazamiento controlado por software está disponible tras la instalación de la utilidad del touchpad incluida para facilitar su desplazamiento por Windows o para la navegar en las webs. Las funciones básicas se pueden ajustar desde el Panel de control de Windows para facilitar las funciones de hacer clic y dar golpecitos.**

## **Cuidados del Touchpad**

El touchpad es un dispositivo sensible al tacto. Si no se usa correctamente, puede dañarse con facilidad. Tenga en cuenta las siguientes precauciones.

- Compruebe que el touchpad no entre en contacto con suciedad, líquidos o aceites.
- No toque el touchpad con los dedos sucios o húmedos.
- No deposite objetos pesados en el touchpad o en sus botones.
- No raye la superficie del touchpad con las uñas ni con ningún objeto contundente.

**NOTA: El touchpad responde al movimiento y no a la fuerza. No golpee con demasiada fuerza. El que golpee de forma más intensa no significa que aumente la efectividad del touchpad. El touchpad responde mejor ante presiones suaves.**

# **Unidad óptica**

## **Insertar un disco óptico**

- 1. Con el PC Portátil encendido, pulse el botón de expulsión de la unidad y la bandeja se abrirá parcialmente.
- 2. Sujete suavemente el panel frontal de la unidad y tire de la bandeja extendiéndola por completo. No toque las lentes de la unidad del CD ni de ningún otro mecanismo. Asegúrese de que no se quede nada bajo la bandeja de la unidad obstruyéndola.

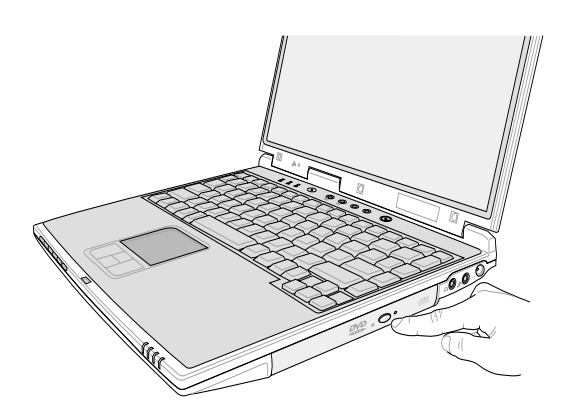

3. Sujete el disco por el borde con la cara impresa hacia arriba. Encaje el disco en la parte correspondiente presionando por los dos lados del centro del disco. **El centro de la bandeja debe sobresalir del disco si se ha colocado correctamente.**

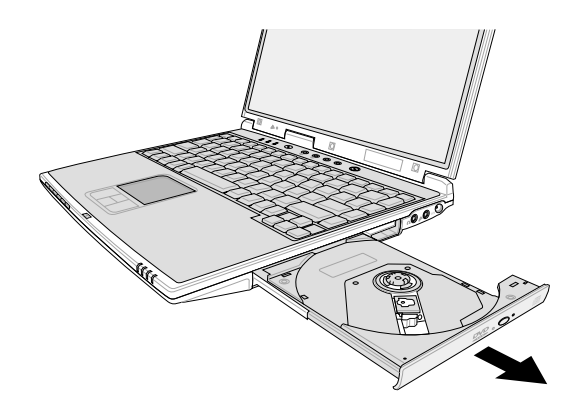

4. Vuelva a colocar la bandeja en su sitio. La unidad empezará a leer la tabla de contenidos del disco. Cuando se detenga la unidad, el disco estará listo para ser utilizado.

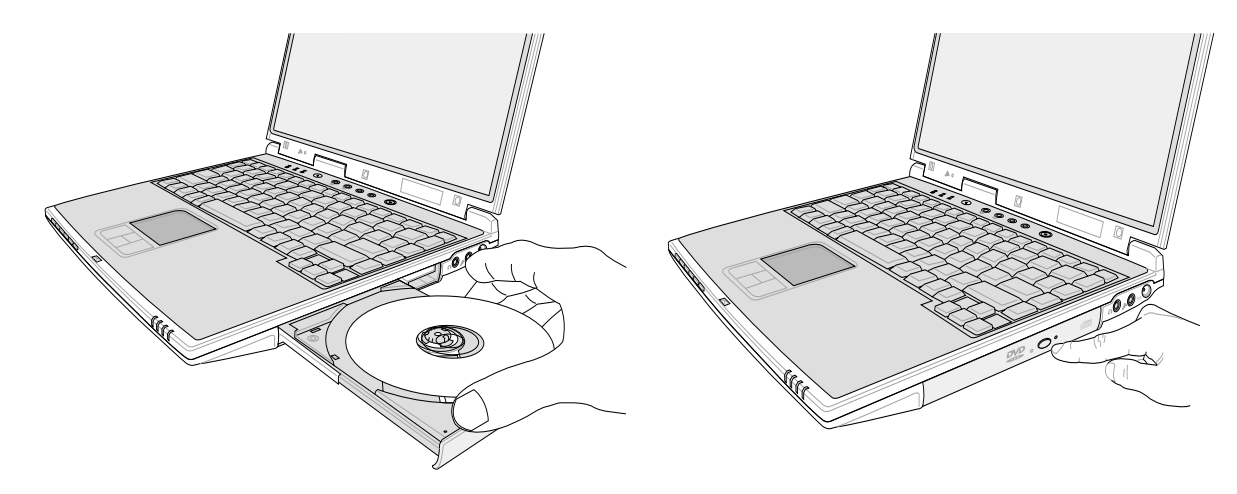

**NOTA: El oir y sentir el CD dando vueltas con gran intensidad en la unidad del CD mientras se están leyendo los datos es normal.**

# **4 Uso del PC Portátil**

## **Uso de la unidad de CD-ROM**

Los discos y los equipos de CD-ROM deben manipularse con cuidado, ya que contienen una mecánica delicada de precisión. Tenga en cuenta las instrucciones de seguridad importantes proporcionadas por los distribuidores de CD. A diferencia de las unidades de CD-ROM de sobremesa, el PC portátil utiliza una parte central para sujetar el CD en la misma posición sin que le afecte el ángulo en que se encuentre el ordenador. Al insertar un CD, es importante que el CD quede sujeto por la parte central, ya que, de lo contrario, la bandeja de la unidad de CD-ROM podría rayar el CD.

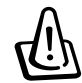

#### **¡ADVERTENCIA! Si el CD no queda correctamente ajustado en la parte central, puede quedar dañado al cerrar la bandeja. Vigile el CD mientras cierra la bandeja despacio para evitar daños.**

La letra de la unidad de CD debe estar presente aunque no haya un CD dentro de la unidad. Después de que se haya insertado el CD correctamente, se puede acceder a los datos como si fuera una unidad de disco duro, con la excepción de que no se puede escribir o modificar nada en el CD. Utilizando el software adecuado, un módulo de unidad de CD-RW o de DVD+CD-RW puede permitir el uso de los discos CD-RW como si fuera una unidad de disco duro en el que se puede escribir, borrar y editar.

En las unidades de CD-ROM de alta velocidad es normal un cierto grado de vibración debido a que los CD no estén perfectamente equilibrados o por impresión sobre un CD. Para disminuir las vibraciones, utilice el PC Portátil sobre una superficie lisa y no ponga etiquetas en el CD.

#### **Escuchar un CD de audio**

Las unidades de CD-ROM, CD-RW y DVD-ROM pueden reproducir CDs de audio, pero sólo las de DVD-ROM pueden reproducir audio en DVD. Inserte el CD de audio y Windows™ abrirá de forma automática un reproductor de audio y empezará la reproducción de los temas. Dependiendo del disco audio del DVD  $\hat{y}$  del software instalado, es posible que tenga que abrir un reproductor de DVD para escuchar el audio DVD. Puede ajustar el volumen con las teclas de función del teclado o desde el icono del altavoz Windows™ en la barra de tareas.

## **Información acerca de la unidad de DVD-ROM**

El PC Portátil incluye una unidad opcional de DVD-ROM o de CD-ROM. Para visualizar discos DVD, deberá instalar un software visualizador de DVD. Con este PC Portátil puede adquirir un software opcional para visualizar DVDs. La unidad de DVD-ROM permite tanto el uso de discos CD como DVD.

#### **Definiciones**

El DVD, siglas de "Digital Versatile Disc (Disco versátil digital)", representa la siguiente generación en tecnología de almacenamiento en discos ópticos. Las características del DVD admite discos con capacidades que van de 4.7GB hasta 17GB con velocidad de transferencia de hasta 22.16Mbytes/seg. La unidad de DVD.ROM del PC Portátil es del tipo de una sola cara, en los DVD de doble cara (con capacidades de 8.5GB y superiores) es necesario dar la vuelta manualmente al disco para poder acceder a la otra cara.

El DVD es, en esencia, un CD con más capacidad y más rapidez que puede alojar tanto datos de video y audio como datos informáticos. Con estas capacidades y tiempos de acceso, los discos DVD pueden ofrecer colores drásticamente mejorados, videos con movimientos captados al máximo, gráficos mejorados, imágenes más nítidas y el Dolby® Digital Surround con lo que se consigue un entorno sonoro similar al cine. La intención del DVD es aunar el ocio, la informática y la información de negocios en un único formato digital, que llegará a sustituir el CD de audio, las cintas de vídeo, los discos láser, los CD-ROM y puede que a los cartuchos de videojuegos. El DVD cuenta con el amplio apoyo de la mayoría de las empresas electrónicas, de la mayoría de las empresas de hardware y de la mayoría de los estudios musicales y cinematográficos.

### **Información sobre las zonas de reproducción de DVD**

La reproducción de películas en DVD implica la decodificación del sistema de vídeo MPEG2, audio digital AC3 y el desciframiento del contenido protegido CSS. CSS (a veces denominado protección contra la copia) es el nombre dado al esquema de protección adoptado por la industria cinematográfica para cubrir la necesidad de protección contra la duplicación ilegal de contenidos.

Aunque son muchas las reglas proyectadas e impuestas sobre los cedentes de la licencia, la más importante es la que afecta a las restricciones de reproducción por zonas. Para facilitar las distintas distribuciones geográficas de las películas, los títulos en DVD se preparan para zonas concretas, tal como se describe en las "Definiciones de zonas" indicadas anteriormente. Las leyes del copyright exigen que todos los títulos en DVD se limiten a una zona en particular (en general, la región en la que se vende el título). Aunque el contenido de una película en DVD puede ser distribuido en varias zonas, las reglas proyectadas CSS exigen que cualquier sistema que pueda reproducir el contenido cifrado CSS solo pueda reproducirlo en una zona.

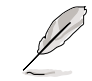

**NOTA: El cambio de zona puede realizarse hasta 5 veces por medio del software visualizador, momento en el que solo se podrán reproducir las películas en DVD en la última zona seleccionada. Si se cambia el código de zona tras este proceso anterior, precisará de un ajuste de fábrica, que no lo cubre la garantía. Si se desea el reajuste, los costos de transporte y de reajuste correrán a cargo del usuario.**

#### **Definiciones de zonas**

#### **Zona 1**

Canadá, Estados Unidos, territorios de los Estados Unidos

## **Zona 2**

República Checa, Egipto, Finlandia, Francia, Alemania, Estados del Golfo, Hungría, Islandia, Irán, Iraq, Irlanda, Italia, Japón, Países Bajos, Noruega, Polonia, Portugal, Arabia Saudí, Escocia, España, Suecia, Suiza, Siria, Turquía, Reino Unido, Grecia, Repúblicas Yugoslavas, Eslovaquia

## **Zona 3**

Myanmar, Indonesia, Corea del Sur, Malasia, Filipinas, Singapur, Taiwan, Tailandia, Vietnam

#### **Zona 4**

Australia, Caribe (Excepto Territorios de EE.UU.), América Central, Nueva Zelanda, Islas del Pacífico, Sudamérica

## **Zona 5**

CIS, India, Pakistan, Resto de África, Rusia, Corea del Norte

## **Zona 6**

China

# **Ranura de tarjeta PC (PCMCIA)**

El PC Portátil soporta tarjetas PC (también denominadas PCMCIA) para permitir una expansión, como las tarjetas PCI en los ordenadores de sobremesa. Esto permite la personalización del PC Portátil para adaptarlo a una amplia gama de necesidades. La ranura PCMCIA puede funcionar con tarjetas PC **tipo I o tipo II** . Las tarjetas PC son del tamaño de una tarjeta de crédito un poco más gruesas y tienen un conector de 68 pins en uno de sus extremos. El estándar de tarjeta PC se ajusta a una serie de funciones, comunicación y opciones de expansión de almacenemiento de datos. Las tarjetas PC vienen de este modo en tarjetas memoria/flash, fax/módems, adaptadores de red, adaptadores SCSI, tarjetas decodificadoras MPEG I/II, tarjetas inteligentes e, incluso, módem inalámbrico o tarjetas LAN. El PC Portátil soporta PCMCIA 2.1 y CardBus de 32 bits.

Los tres tipos de tarjetas PC tienen grosores diferentes. Las de tipo I son de un grosor de 3.3mm, las de tipo II son de 5mm y las de tipo III son de 10.5mm. Las tarjetas de tipo I y II pueden utilizarse en una ranura simple y las de tipo III ocupan dos ranuras. **Las tarjetas de tipo III solo puede ser alojada en los PC Portátiles con dos ranuras de tarjeta PC.**

## **CardBus de 32 bits**

El CardBus permite a las tarjetas PC y a los ordenadores que las alojan utilizar el bus de 32 bits y operar a velocidades de hasta 33 MHz, transfiriendo datos en modo de ráfagas, comparable a los 132MB/seg en PCI. En comparación, el bus estándar de la tarjeta de 16 bits solo puede mantener transferencias de 20MB/seg. Puesto que el PC Portátil está equipado con una banda para la transferencia de datos más ancha y más rápida del CardBus, puede trabajar con periféricos de gran consumo de ancho de banda como son 100 Mbps Fast Ethernet, periféricos Fast SCSI y vídeo conferencias en RDSI. Los periféricos CardBus soportan "plug & play".

La ranura CardBus es compatible hacia atrás con las tarjetas PC de 16 bits que funcionan a 5 voltios, mientras que las CardBus funcionan a 3.3 voltios para reducir el consumo de energía.

## **Adaptador de memoria flash (Opcional)**

Este Notebook PC incluye un adaptador de memoria flash para utilizar en el puerto PCMCIA Tipo II que no necesita una fuente de alimentación externa ni controladores. El adaptador de memoria transforma los contactos de la memoria flash (mostrados a continuación) en contactos PCMCIA tipo II sin utilizar ningún controlador. Este método proporciona la mayor velocidad de transferencia, pero no puede utilizarse en ordenadores más antiguos sin la capacidad de leer directamente tarjetas de memoria flash.

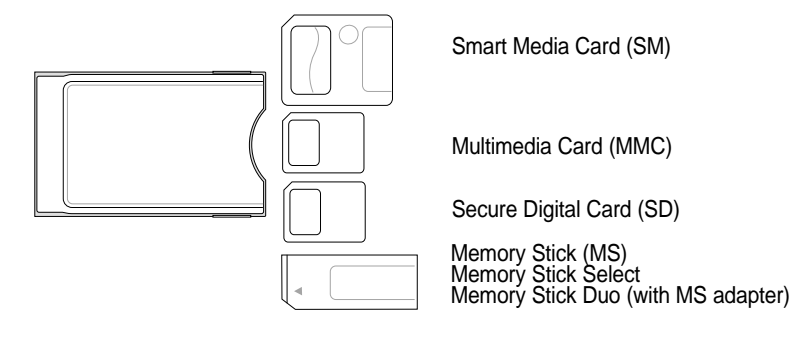

**44**

## **Insertar una tarjeta PC (PCMCIA)**

- 1.Si hay colocado algún protector de puerto de tarjeta de PC, retírelo utilizando las instrucciones "Retirar una tarjeta de PC".
- 2. Introduzca la tarjeta de PC con la conexión hacia dentro y la etiqueta hacia arriba. Las tarjetas de PC estándar quedarán integradas con el PC portátil una vez introducidas.
- 3. Conecte con cuidado los cables o adaptadores necesarios para la tarjeta PC. En general, los conectores solo tienen una orientación para la inserción. Busque una pegatina, icono o marca en una de las caras del conector que indique la cara superior.

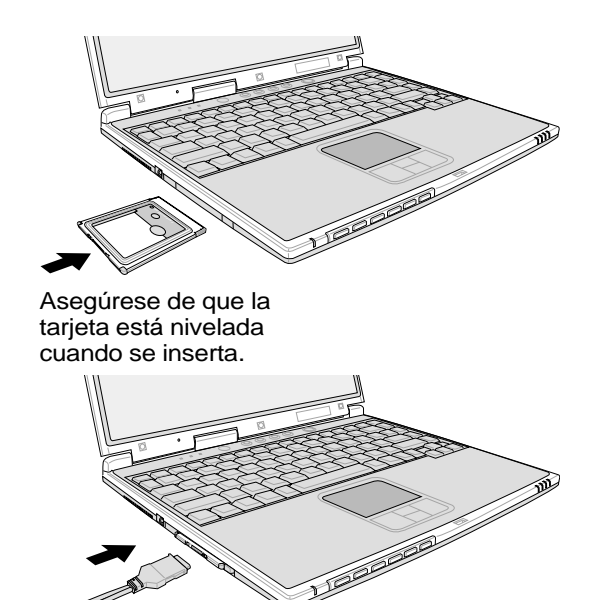

## **Extraer una tarjeta PC (PCMCIA)**

Para retirar una tarjeta PC, retire primero todos los cables o adaptadores conectados a la tarjeta y, después, haga doble clic en el icono de la tarjeta PC en la barra de tareas de Windows y detenga la tarjeta PC que desea retirar.

1. Presione el botón de extracción y suéltelo. El botón con resorte integrado se extenderá cuando se presione y se suelte después.

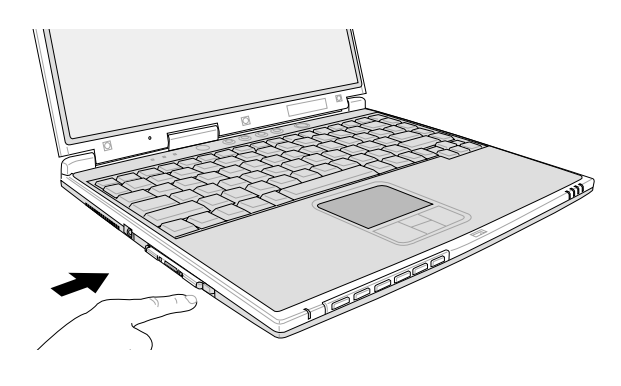

2. Presione el botón extendido para extraer la tarjeta PC. Tire con cuidado de la tarjeta fuera de la ranura.

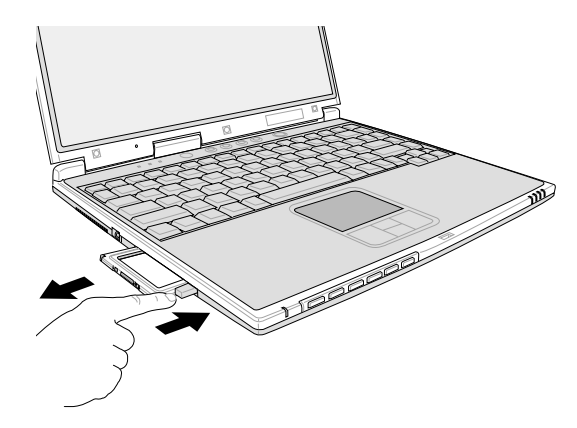

# **4 Uso del PC Portátil**

# **Conexiones de módem y de red**

El modelo con módem y red integrados se entrega con los puertos RJ-11 y RJ-45. Los cables de teléfono RJ-11 disponen de dos o cuatro cables y se usan para conectar los teléfonos a las tomas telefónicas de la pared de las casas y en algunos edificios comerciales (algunos edificios pueden tener un cableado telefónico diseñado para líneas de teléfonos dedicadas comerciales que puede que no sean compatibles). Los cables de red RJ-45 se usan para conectar ordenadores en red a concentradores y conmutadores de red que suelen darse en el entorno empresarial.

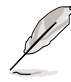

**NOTA: El módem y la red integrados no pueden instalarse posteriormente como mejora del sistema. El módem y/o la red pueden instalarse como tarjeta PC (PCMCIA).**

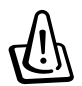

**¡ADVERTENCIA! Utilice solamente salidas telefónicas analógicas. El módem incorporado no soporta el voltaje utilizado en sistemas de telefonía digital. No conecte el RJ-11 a sistemas de telefonía digital como los que se encuentran en muchos edificios, ya que podrían producirse daños.**

## **Conexión de módem**

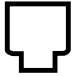

El cable telefónico usado para conectar el módem interno del PC Portátil debe ser del tipo de dos o cuatro hilos (el módem usa solamente dos hilos (línea 1)) y debe contar con un conector RJ-11 en ambos extremos. Conecte un extremo al puerto del módem y el otro extremo a la toma telefónica analógica (como las que de encuentran en los edificios residenciales). Cuando haya configurado el controlador, el módem está listo para utilizar.

**NOTA: Si se encuentra conectado a un servicio en línea, no ponga el PC Portátil en modo suspendido (ni en modo Sleep), ya que de tal modo desconectaría la conexión de módem.**

#### **Protocolos del módem**

El PC Portátil con módem interno cumple con las normativas JATE (Japón), FCC (EE.UU, Canadá, Corea, Taiwan y otros países) y CTR21 (véase en apartados relacionados los países soportados) de los protocolos más utilizados.

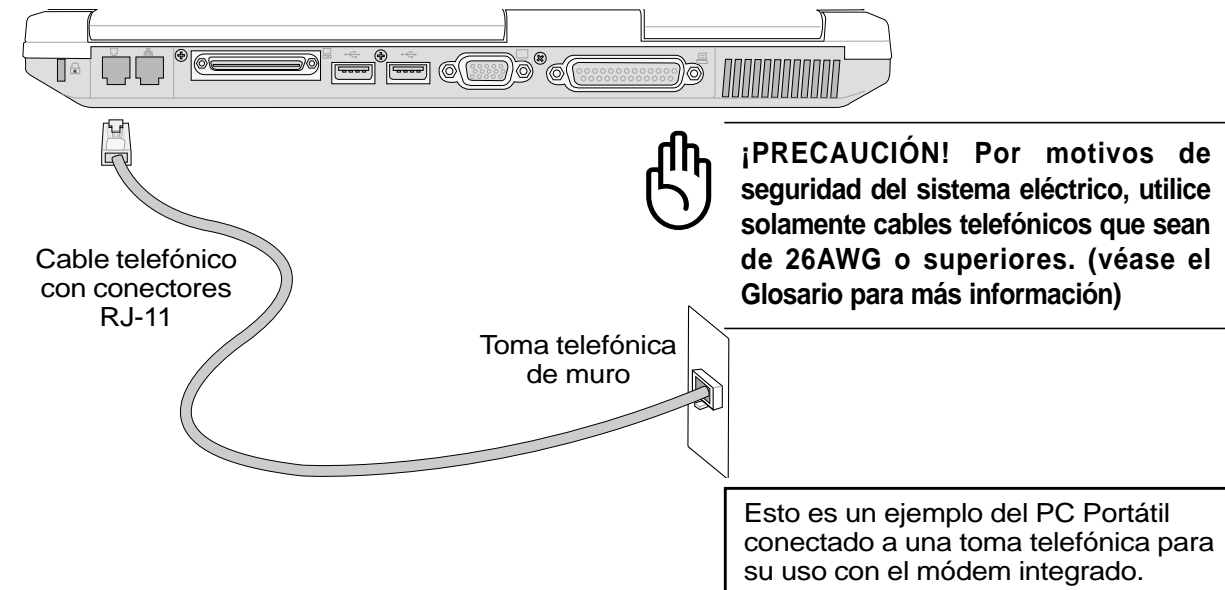

**46**

## **Conexión de red**

 $\Box \Box$  Conecte un cable de red con conectores RJ-45, un extremo al puerto de módem/red del PC Portátil y el otro extremo al concentrador o conmutador. Para velocidades 100BASE-TX, el cable de red debe ser de la categoría 5 (y no de la 3) con cables de par trenzado. Si tiene planeado utilizar la interfaz de 100MB/seg, debe conectarlo a un concentrador 100BASE-TX (y no a un concentrador 100BASE-T4). Para la conexión del tipo 10Base-T, puede usar cables de par trenzado del tipo 3, 4 o 5. Este PC Portátil soporta transferencias dúplex (hasta 200MB/seg.), pero requiere una conexión a un conmutador que soporte el modo "dúplex". El software utiliza por defecto la posibilidad más rápida, por lo que no resulta necesaria ninguna configuración por parte del usuario.

## **Cable de par trenzado**

El cable utilizado para conectar la tarjeta Ethernet a un dispositivo de red (en general, un concentrador o un conmutador) es del tipo Ethernet de pares trenzados (TPE). Los conectores de cada extremo se denominan conectores RJ-45, que no son compatibles con los conectores telefónicos RJ-11. Si conecta dos ordenadores sin utilizar como medio un hub, debe utilizar un cable de pares trenzados cruzado.

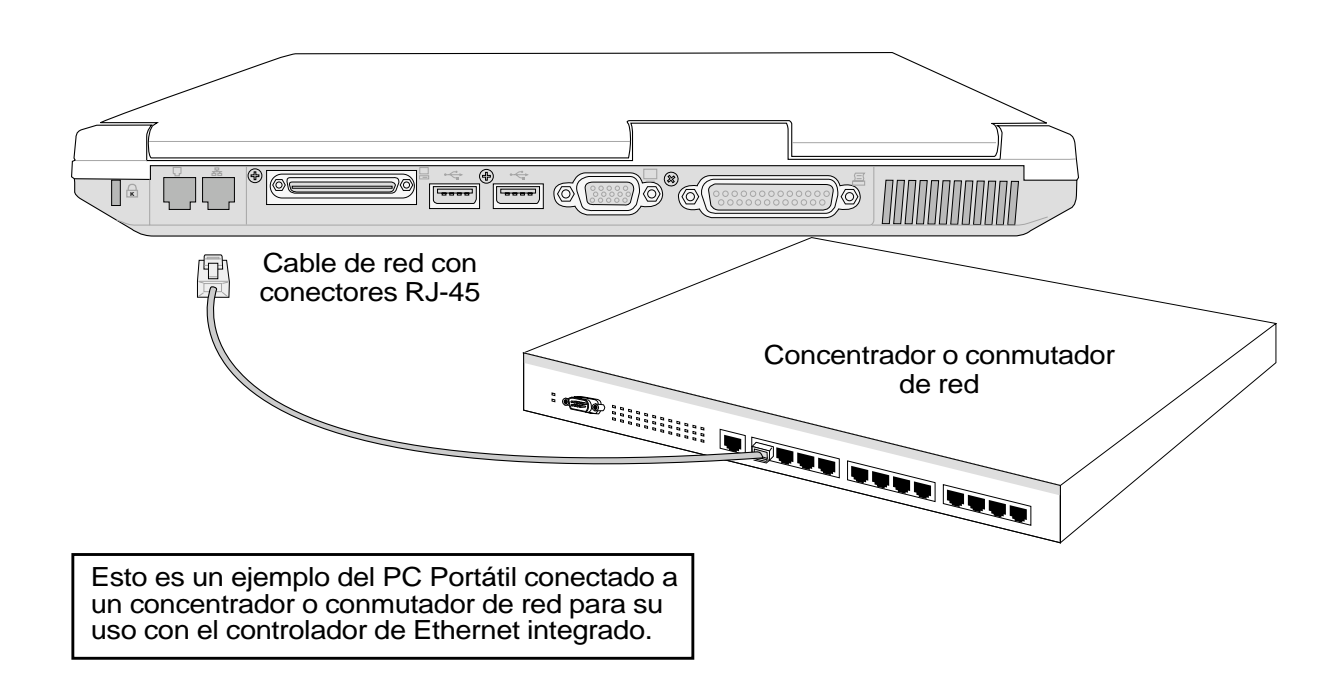

# **Comunicación inalámbrica por infrarrojos**

El PC Portátil está equipado con un puerto de comunicación por infrarrojos (IR) con una ubicación adecuada (véase **2. Descripción de los componentes** para ver su ubicación). El puerto de infrarrojos cumple con la normativa Serial Infrared Data Link Version 1.1 de la IrDA (Asociación de datos por infrarrojos), que permite establecer comunicaciones inalámbricas de modo lineal. Puede usar una aplicación específica de FIR (Fast Infrared, Infrarrojo rápido) o recibir archivos de datos con otros sistemas equipados con puerto infrarrojo. Debe seleccionar estos modos desde la BIOS antes de instalar el controlador de infrarrojos y las aplicaciones para la transferencia de archivos. El infrarrojo rápido (FIR) soporta hasta 4MB/seg.

## **Guía para el uso de la comunicación por infrarrojos**

Siga las siguientes directrices cuando utilice la comunicación por infrarrojos (IR):

- El ángulo entre los dos puertos de la comunicación por infrarrojos no debe exceder los  $\pm 15^{\circ}$ .
- La distancia entre el infrarrojos del PC Portátil y el dispositivo receptor de infrarrojos no debe exceder de 20 pulgadas (50 cm.).
- No mueva el PC Portátil ni ningún otro dispositivo durante la transmisión de datos.
- Se pueden producir fallos cuando la transmisión de infrarrojos está sometida a grandes niveles de ruido o vibraciones.
- Evite la exposición directa a la luz solar, luces encandescentes intermitentes y a cualquier otro dispositivo de infrarrojos como mandos a distancia que estén cerca del puerto de infrarrojos.

## **Activación de los infrarrojos**

La conexión por infrarrojos en MS Windows ME es denominada "Wireless Link" (enlace inalámbrico) y debe activarse por defecto. Consulte el icono en el Panel de control.

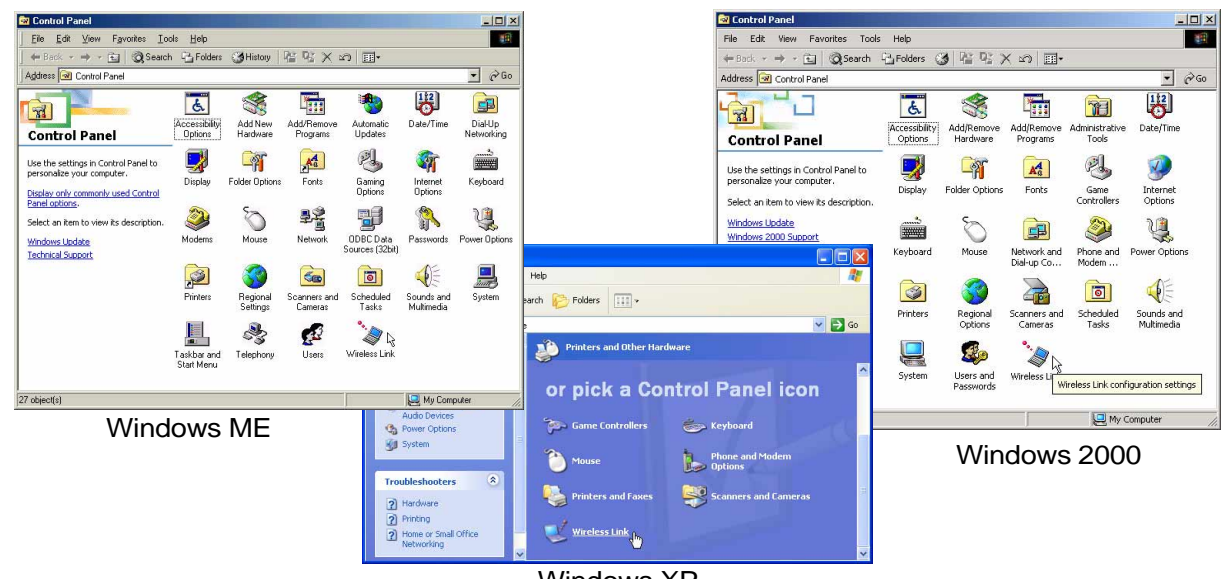

Windows XP

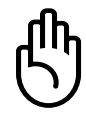

**¡PRECAUCIÓN! Desactive la comunicación por infrarrojos si no la utiliza por un período continuado, ya que los infrarrojos consumen una gran parte de los recursos de Windows, lo que hará que disminuya el rendimiento del PC Portátil.**

# **Sistema de alimentación CA**

La alimentación del PC Portátil está formada por dos partes, el adaptador de alimentación y el sistema de la batería. El adaptador de alimentación convierte la CA de una toma de corriente estándar en la CC que necesita el PC Portátil. La batería está formada por un conjunto de pilas. La función principal del adaptador de CA es la de proporcionar corriente al PC Portátil, así como la de cargar la batería. Cuando el adaptador está conectado al PC Portátil, le proporciona corriente al PC Portátil y carga la batería interna a la vez que se encuentra conectado a una toma de corriente.

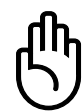

**¡PRECAUCIÓN! Para prevenir daños en su PC Portátil, utilice solamente el adaptador de alimentación que se incluye con este PC Portátil, ya que cada adaptador tiene sus propios valores de salida de alimentación.**

# **Sistema de alimentación de la batería**

El PC Portátil está diseñado para funcionar con una batería extraíble que se encuentra situada dentro del compartimento de la batería. Una batería cargada por completo proporciona varias horas de autonomía, que se puede aumentar mediante el uso de las funciones de administración de energía en la configuración de la BIOS. El sistema de alimentación por batería pone en práctica el estándar Smart Battery bajo el entorno Windows, que permite conocer de forma precisa el porcentaje de carga restante en la batería. Las baterías adicionales son opcionales y se pueden adquirir en distribuidores autorizados del PC Portátil. Antes de usar por primera vez el PC Portátil alimentado por batería, compruebe el icono de la batería en la barra de tareas de Windows y asegúrese de que la batería está completamente cargada. La carga de la batería sr completa en pocas horas si el PC Portátil está apagado.

## **Carga de la batería**

Puede cargar la batería mediante el adaptador de corriente. Cuando el adaptador esté conectado, la batería insertada se recarga de forma automática, independientemente de que esté encendido o no el PC Portátil. Se completa la carga en pocas horas cuando el PC Portátil está apagado, pero tarda el doble si se encuentra en uso. Cuando el LED naranja de carga parpadea, precisa de una carga. Cuando el LED naranja está fijo, la batería está en carga. Cuando el LED está apagado, la batería está completamente cargada.

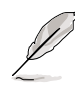

**NOTA: La batería deja de cargarse si la temperatura se eleva en exceso o si el voltaje es muy alto. La BIOS proporciona una función de regeneración de la batería smart.**

## **Uso de la alimentación por batería**

Una batería completamente cargada proporciona al PC Portátil una autonomía de unas horas. Pero el número real depende del uso de las funciones de ahorro de energía, de los hábitos de trabajo, de la CPU, del tamaño de la memoria principal y del tamaño de la pantalla.

## **Comprobación de la batería**

Para comprobar el nivel de carga de la batería restante, sitúe el cursor sobre el icono de la alimentación. El icono representa una batería si no utiliza la alimentación por CA y un enchufe, si utiliza la alimentación por CA. Haga doble clic en el icono si desea más información acerca de los ajustes.

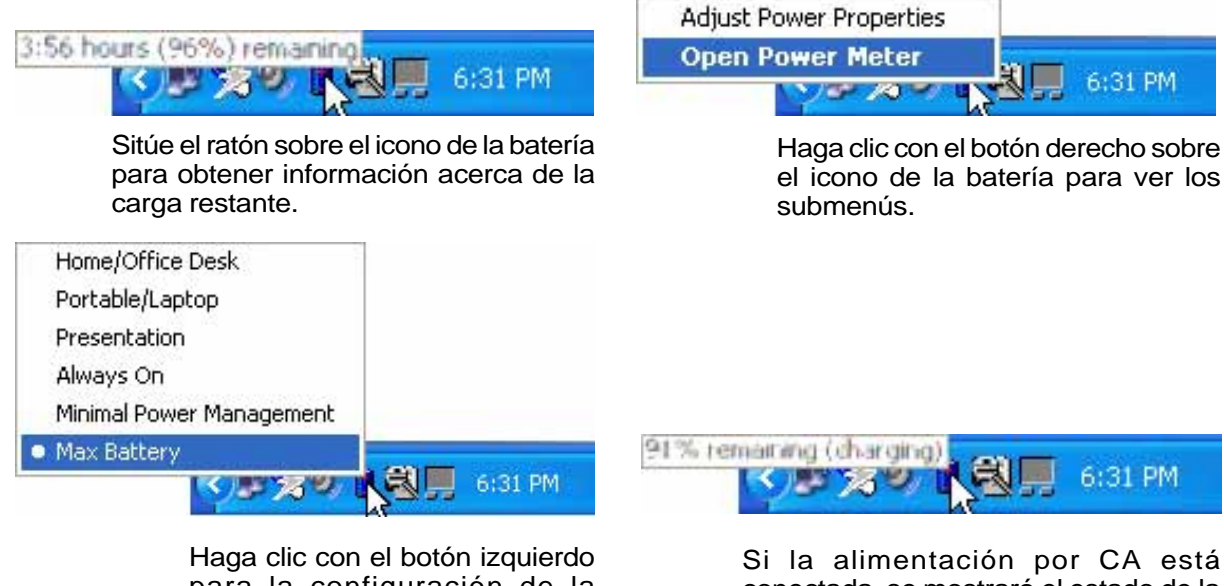

para la configuración de la administración de energía.

conectada, se mostrará el estado de la carga.

**NOTA: Si ignora el aviso de batería baja, el PC Portátil entrará, al final, en modo suspendido (Windows utiliza por defecto en RAM).**

**¡ADVERTENCIA! En el modo suspendido en RAM, la información solamente dura lo que dure la carga de la batería. El modo suspendido en disco (STD) no es lo mismo que apagarlo. El STD precisa de una cantidad de energía y no responderá si no hay energía, ya sea porque se haya acabado la carga de la batería o porque no haya fuente de alimentación (p.ej., al extraer tanto el adaptador de corriente como la batería).**

**¡ADVERTENCIA! Nunca intente extraer la batería cuando esté encendido o cuando el sistema no haya entrado en el modo suspendido, ya que puede ocasionar la pérdida de datos.**

# **Modos de administración de energía**

El PC Portátil cuenta con varias funciones automáticas y otras ajustables para el ahorro de energía que le permite maximizar la duración de la batería y reducir el coste total de propiedad (CTP). Puede controlar algunas de estas funciones a través del menú Power en la configuración de la BIOS. La configuración de la administración de energía ACPI se realizan a través del sistema operativo. Las funciones de administración de energía están diseñadas para ahorrar la máxima energía posible al someter los componentes a modos de bajo consumo tan a menudo como sea posible, pero permitiendo un funcionamiento al máximo cuando sea necesario. Estos modos de bajo consumo son los modos **"Stand by"** o suspendido en RAM e **Hibernación** o suspendido en disco duro (STD). El modo "Stand by" es una función simple que ofrece el sistema operativo. Cuando el PC Portátil se encuentra en uno de estos modos de ahorro de energía, el estado en el que se encuentra se muestra como sigue: **"Stand by": Cuando el LED de encendido parpadea** e **Hibernación: Cuando el LED está apagado**.

## **Modo Full Power y Maximum Performance**

El PC Portátil trabaja en modo Full Power cuando la función de administración de energía está desactivada en la configuración de la misma y del SpeedStep en Windows. Cuando el PC Portátil trabaja en modo Full Power, el LED de encendido permanece encendido. Si se preocupa tanto del rendimiento del sistema como del consumo de energía, seleccione el modo "Maximum Performance" (máximo rendimiento) en vez de desactivar todas las funciones de administración de energía.

## **ACPI**

El Advanced Configuration and Power Management, configuración avanzada y administración de energía (ACPI) ha sido desarrollado por Intel, Microsoft y Toshiba especialmente para Windows y, posteriormente, con el fin de controlar la administración de energía y las funciones "Plug & Play". ACPI es la nueva exigencia para la administración de energía en los PC portátiles. Con la instalación de Windows 98 con una BIOS de fecha igual o posterior a 12/1/99, el ACPI se instala de forma automática.

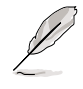

**NOTA: APM se usaba en sistemas operativos antiguos como el Windows NT4 y Windows 98.Los nuevos sistemas operativos como Windows 2000 y Windows ME , al utilizar ACPI, este PC Portátil no soporta APM.**

## **Modo suspendido**

En los modos **"Stand by"** e **Hibernación**, se detiene el reloj de la CPU y la mayor parte de los dispositivos del PC Portátil pasan a un estado de baja actividad. El modo suspendido es el estado de mínimo consumo del PC Portátil. El PC Portátil entra en modo suspendido cuando el sistema queda inactivo durante un tiempo determinado o de forma manual mediante las teclas [Fn]+[F1]. El LED de encendido parpadea cuando el PC Portátil está en modo STR (suspendido en RAM). En el modo STD (suspendido en disco), el PC Portátil parecerá que el PC Portátil está apagado. **Para salir del modo STR, pulse cualquier tecla del teclado (excepto Fn). Para salir del modo STD mediante el botón de encendido (al igual que para encender el PC portátil).**

## **Ahorro de energía**

Para reducir de forma adicional la actividad del reloj de la CPU, este modo pasa a los dispositivos, incluyendo la retroiluminación de la LCD en un estado de baja actividad. El PC Portátil entra en modo "Stand by" (de baja priopridad) cuando el sistema permanece inactivo por un cierto intervalo de tiempo. El lapso de tiempo puede ajustarse en la configuración de la BIOS (baja prioridad) y en la administración de energía de Windows (prioridad superior). Para reanudar la actividad del sistema, pulse cualquier tecla.

## **Resumen del estado de alimentación**

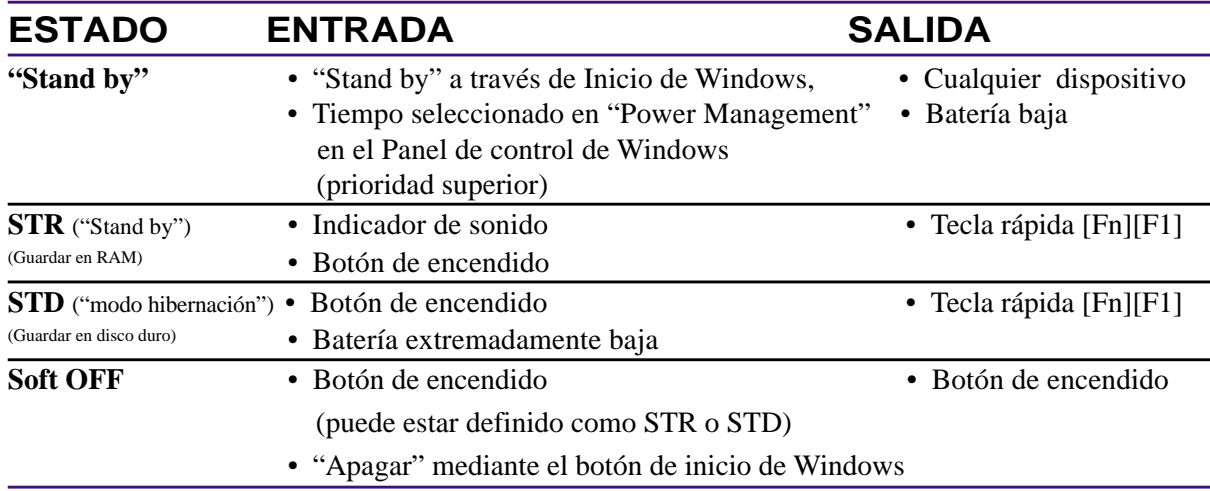

## **Control térmico de alimentación**

Existen tres métodos de control de alimentación para controlar el estado térmico del PC Portátil. Este control de alimentación no puede ser configurado por el usuario y debe conocerse por si el PC Portátil entra en alguno de estos estados. Las temperaturas que se muestran a continuación representan las temperaturas del chasis (no de la CPU).

- El ventilador se activará para refrigerar el sistema cuando la temperatura alcance el límite máximo de seguridad.
- La CPU reducirá la velocidad para una refrigeración pasiva cuando la temperatura exceda del límite máximo de seguridad.
- El sistema se cerrará para efectuar una refrigeración forzada cuando la temperatura supere el límite máximo de seguridad.

## **Ampliación de la memoria del sistema**

La memoria adicional es opcional y no es necesaria para utilizar el PC portátil. Una memoria adicional incrementará el rendimiento de las aplicaciones reduciendo el acceso al disco duro. Esto queda más patente con el software más reciente, que necesita más recursos de sistema. La BIOS detecta automáticamente la cantdidad de memoria del sistema y configura la CMOS correspondientemente durante el proceso POST (comprobación inicial). No es necesario configurar ningún hardware ni software (incluída la BIOS) tras la instalación de la memoria. Compre los módulos de expansión solamente de distribuidores autorizados de este PC portátil para asegurar una compatibilidad y fiabilidad máximas.

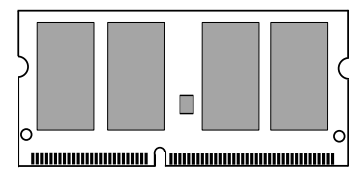

Esta ilustración es sólo un ejemplo y no refleja la memoria utilizada en su PC portátil.

## **Unidad de disco duro**

Las unidades de disco duro tienen una mayor capacidad y trabajan a velocidades superiores a las de las disqueteras y de las unidades de CD-ROM. Las unidades IDE optimizadas permiten una solución de almacenamiento masivo fiable, rápida y de bajo coste en la industria de almacenamiento de PC. Los modos de transferencia de alta velocidad soportados son UltraATA/100 hasta 100MB/seg y PIO modo 4 hasta 16.6MB/seg. El PC Portátil posee una unidad de disco duro UltraATA/100/66 IDE extraíble de 2.5" (6.35cm) de ancho y 0.374" (0.95cm) de alto con capacidades de hasta 80GB. Las unidades de disco duro actuales tienen soporte S.M.A.R.T.(Self Monitoring and Reporting Technology) para prevenir errores y fallos del disco duro mediante su detección.

## **Nota importante sobre la manipulación**

Una manipulación inadecuada durante la transmisión podría dañar el disco duro. Manipule su PC Portátil con cuidado y manteniéndolo alejado de la electricidad estática y de fuertes vibraciones o impactos. El disco duro es el componente más sensible del PC Portátil y sería el primero o único componente que resultaría dañado si el PC Portátil sufriera una caída.

# **Actualización del procesador y de la unidad de disco duro**

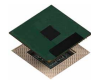

Acuda a un distribuidor autorizado si desea actualizar el procesador.

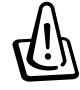

**¡ADVERTENCIA! La extracción de la CPU o de la unidad del disco duro por el usuario final invalidará su garantía.**

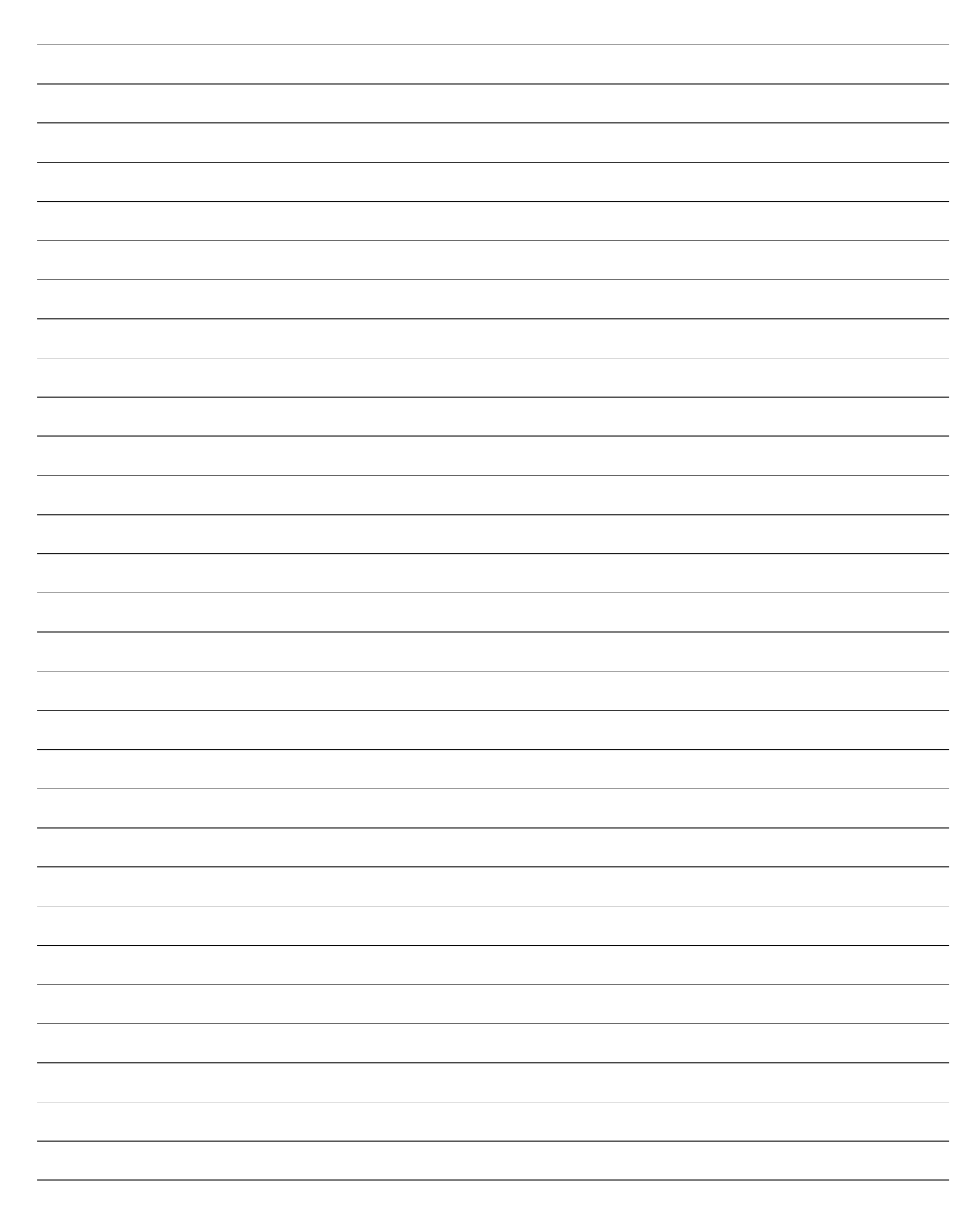

# **Apéndice**

**Accesorios opcionales Conexiónes opcionales Conformidad del Módem Interno Glosario Información sobre el Dueño**

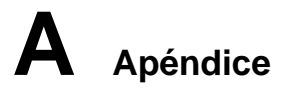

## **Accesorios opcionales**

## **Portbar (Opcional)**

Si precisa una solución de conexión sencilla y económica, basta con utilizar el Portbar para conectar los dispositivos de sobremesa y así conectar o desconectar rápidamente todos los dispositivos a través de un conector fácil de usar. La función Plug & Play del Portbar le permite conectarlo o desconectarlo mientras el PC Portátil está encendido o apagado (posibilidad de conexión en caliente). Excepto para el dispositivo que está conectado al puerto serie. Los demás dispositivos deberían funcionar correctamente porque son "hot-dockable" (pueden ser conectados con el PC Portátil encendido o apagado). Si algún dispositivo no funciona o no aparece, puede actualizar el dispositivo de la siguiente manera: (1) haga clic con el botón derecho en el icono "Mi PC" en el escritorio, (2) seleccione "Propiedades" en el menú y (3) la pestaña "Asistente para el hardware", (4) a continuación haga clic en el botón "Actualizar" y (5) termine confirmando con "OK".

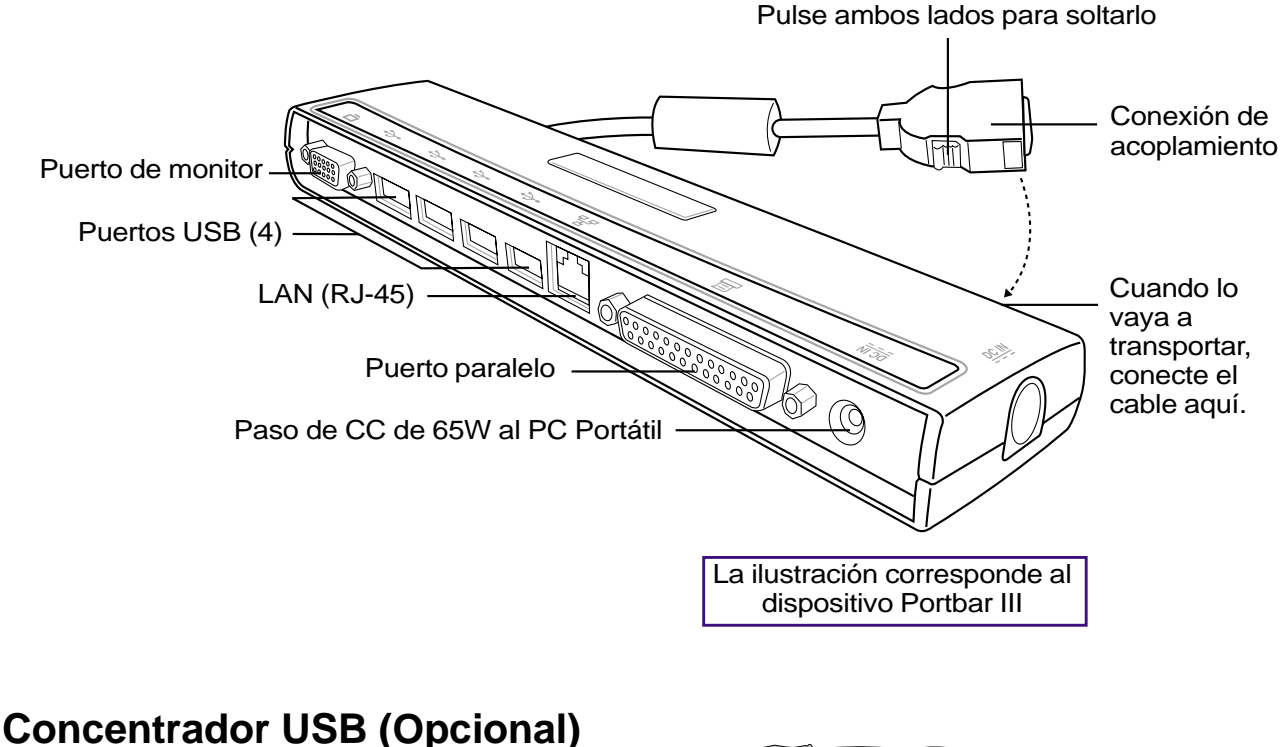

Conectar un concentrador USB opcional incrementará el número de puertos USB y le permitirá conectar o desconectar rápidamente varios periféricos USB mediante un solo cable.

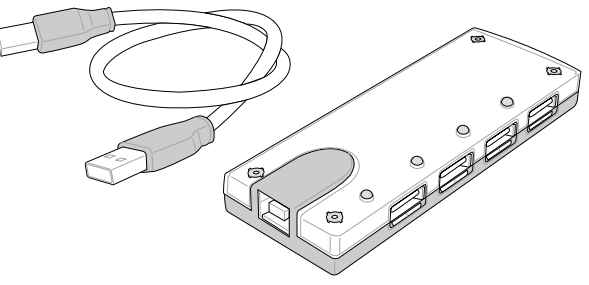

# **Accesorios opcionales (cont.)**

## **Tarjeta Cardbus LAN inalámbrica o USB (Opcional)**

La Tarjeta Cardbus SpaceLink™ es un adaptador de LAN inalámbrica de banda dual (IEEE 802.11a/b) que se ajusta el zócalo PCMCIA tipo II del PC portátil con soporte de Cardbus. La versión USB sólo dispone de una banda (IEEE 802.11b) pero admite cualquier equipo (portátil o de sobremesa) con un puerto USB.

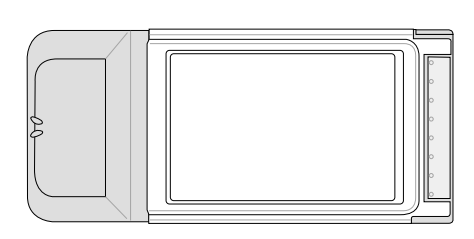

LAN inalámbrica (Tarjeta Cardbus) LAN inalámbrica (USB)

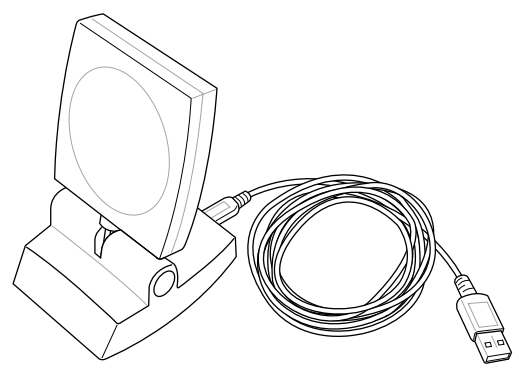

## **Memoria flash USB (Opcional)**

Un dispositivo de memoria flash USB puede reemplazar a la unidad de disco permitendo hasta 1Gb de almacenamiento portátil compatible con todos los equipos utilizando el puerto USB.

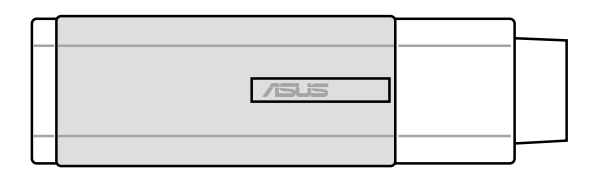

**A Apéndice**

## **Accesorios opcionales (cont.)**

## **Disquetera USB (Opcional)**

El PC Portátil cuenta con una disquetera de interfaz USB opcional para disquetes estándar de 1.44MB (o 720KB) de 3.5". El botón para la expulsión se encuentra en la parte superior de la disquetera para un fácil manejo, a diferencia de los PC de sobremesa que lo tienen por debajo. La actividad de la disquetera puede controlarse mediante el LED que se encuentra en la parte frontal de la disquetera

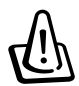

**ADVERTENCIA Para evitar errores de**

**sistema, utilice la opción (Extraer hardware con seguridad) de la barra de tareas antes de desconectar la unidad de disco USB. Extraiga los disquetes de la unidad antes de transportar el PC para evitar que se dañen por la vibración.**

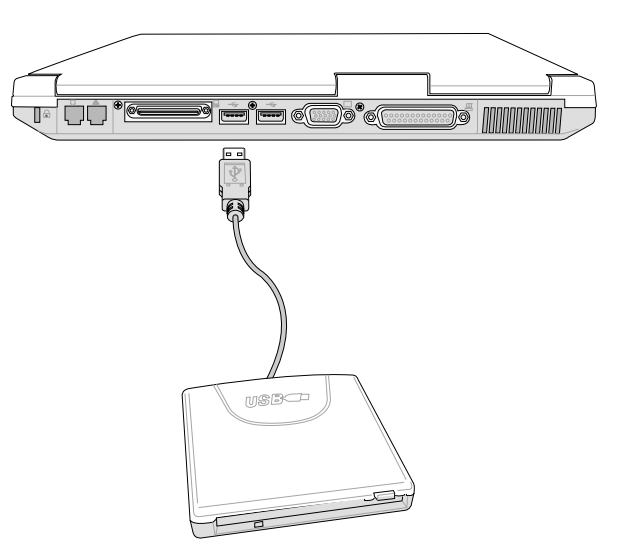

## **Teclado y ratón USB (Opcional)**

La utilización de un teclado USB hará que la introducción de datos sea más cómoda y utilizar un ratón USB hará que la navegación por Windows sea más cómoda. El ratón USB funcionará simultáneamente con el ratón táctil del PC portátil.

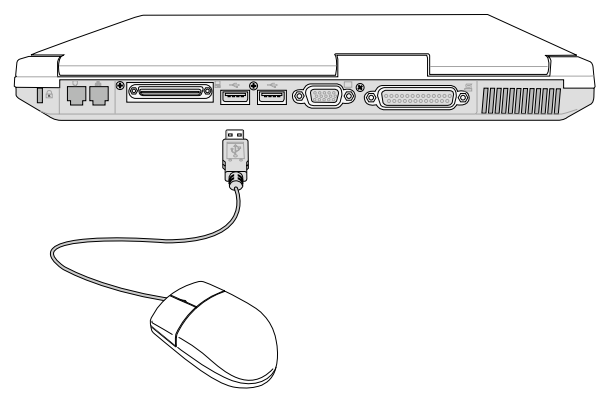

## **Conexiónes opcionales**

## **Conexión de monitor externo**

La conexión de un monitor externo se realiza de la misma forma que en un PC estándar de sobremesa. Basta con conectar el cable VGA y ya está listo (algunas configuraciones del PC Portátil puede que precise de unos ajustes adicionales del controlador de pantalla). Puede visualizar al mismo tiempo desde la pantalla del PC Portátil y desde la pantalla del monitor externo. Para un gran auditorio puede conectar un proyector de vídeo.

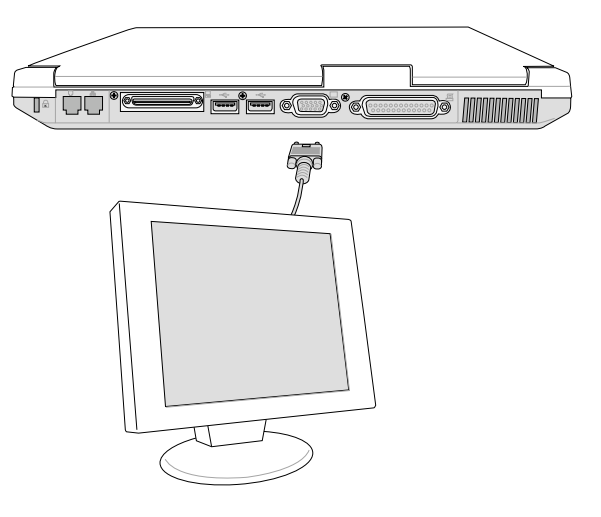

## **Conexiones de sistema audio externo**

El PC Portátil proporciona un fácil acceso a las conexiones para un auricular estéreo o un amplificador de canal 5.1, micrófono mono y fuente de sonido estéreo, igual que una gran variedad de equipo de sonido personal.

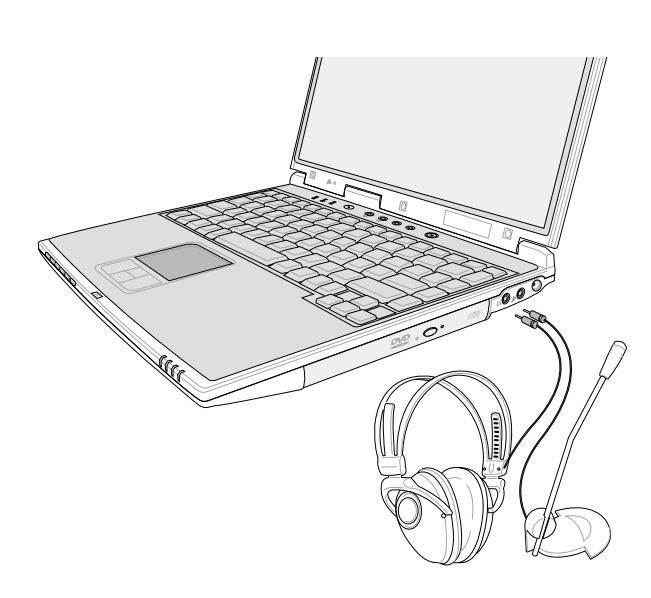

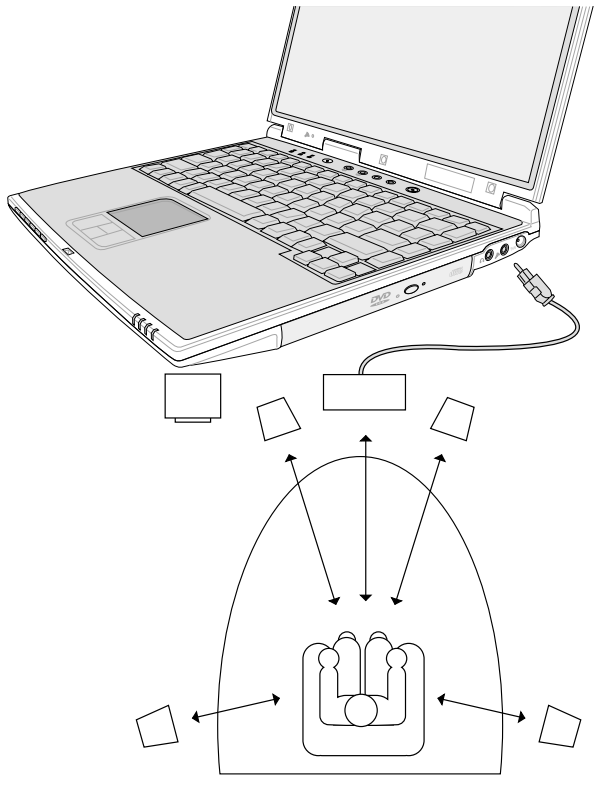

**A Apéndice**

## **Conexiónes opcionales (cont.)**

## **Conexión IEEE1394**

El IEEE1394 es un bus de serie de alta velocidad como el SCSI, pero tiene conexiones simples y la capacidad de enchufar en caliente como el USB. Con un puerto IEEE1394 pueden conectarse hasta 63 disositivos como por ejemplo, discos duros, escáners, unidades extraíbles y cámaras digitales con un puerto 1394 (con un concentrador 1394 puede ampliarse el número de dispositivs 1394 conectados). IEEE1394 se usa también en los equipos digitales de gama alta y estarán marcadas con"DV" para el puerto de Video Digital.

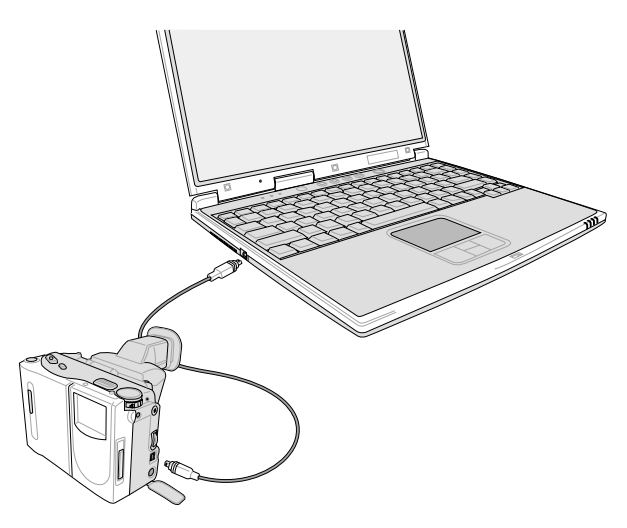

## **Conexión de impresora**

Este PC Portátil proporciona un puerto paralelo que le permite conectar impresoras de inyección de tinta/ láser/color y otros dispositivos paralelos. en un puerto USB pueden contactase una o varias impresoras USB simultáneamente.

## **Asegurar su PC Portátil (Opcional)**

Para conseguir una seguridad en el disco duro y en el sistema, consulte el apartado "Seguridad" en la configuración de la BIOS. Puede utilizar dispositivos de seguridad de otros fabricantes como los de Kensington® para unir de forma física el PC Portátil a un objeto inmóvil. El cable rodea al objeto fijo y se inserta el extremo en forma de "T" en el puerto de seguridad de Kensington® tal como se indica en la ilustración y se usa un candado con una combinación para asegurar su cierre. Para más información, puede consultar las secciones destinadas a los portátiles en las revistas especializadas.

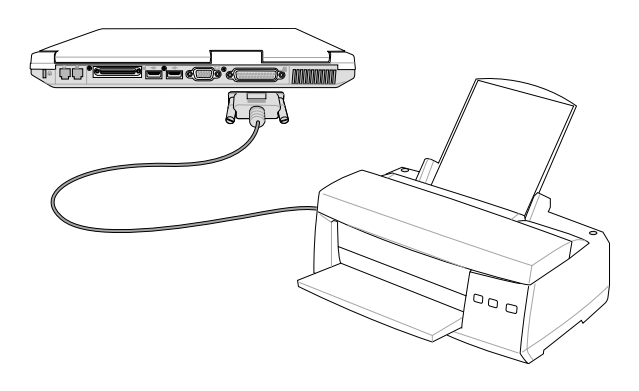

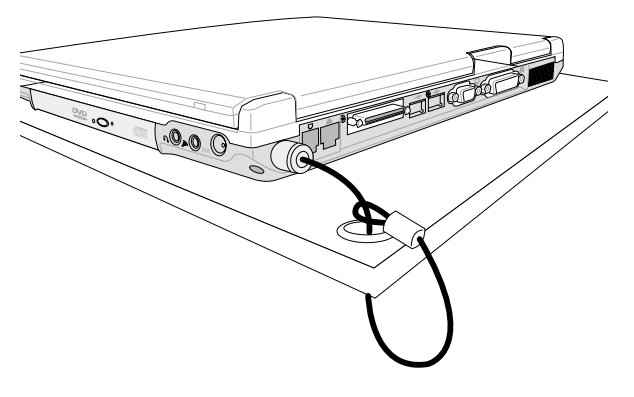

**60**

# **Conformidad del Módem Interno**

El PC Portátil con el modelo de módem interno cumple los requerimientos de la JATE (Japón), la FCC (EE.UU., Canadá, Corea, Taiwán), y de la CTR21. El módem interno ha sido aprobado de acuerdo con la decisión del Consejo 98/482/EC para la conexión terminal única pan-europea a una red pública telefónica (PSTN). Sin embargo, debido a las diferencias entre las redes públicas de teléfono (PSTN) de los diferentes países, la aprobación no da seguridad incondicional de correcta operación en todos y cada uno de los puntos terminales de las distintas PSTN. En caso de problemas, usted debería en primera instancia contactar con el proveedor de su equipo.

#### **Presentación**

El 4 de Agosto de 1998 el Consejo Europeo publicó su Decisión con respecto a la CTR 21 en el Diario Oficial del EC -Consejo Europeo-. La CTR 21 se aplica a todos los equipos terminales con disco DTMF a ser conectados a una PSTN análoga.

La CTR 21 (Common Technical Regulation -regulación técnica común-) contiene los requerimientos de conexión a una terminal pública análoga de telefonía en red para los equipos terminales. (Se excluyen los equipos terminales con el servicio justificado de telefonía de voz) En la misma se establece que el direccionamiento de red, si es provisto, será por medio de una señal de multifrecuencia de tono dual.

## **Declaración de Compatibilidad de Red de Trabajo**

Declaración de hacerse por el fabricante a las corporaciones y al vendedor: "Esta declaración indicará cuáles son las redes de trabajo con las cuales el equipo puede trabajar según su diseño específico, y cuáles son las redes de trabajo con las cuales el equipo puede tener dificultades de interacción"

## **Declaración de Compatibilidad con Red de Trabajo**

Declaración a ser hecha por el fabricante al usuario: "Esta declaración indicará cuáles son las redes de trabajo con las cuales este equipo puede trabajar según su diseño específico, y cuales son las redes de trabajo con las cuales el equipo puede tener dificultades de interacción. El fabricante añadirá también una declaración que deje claro en qué casos la compatibilidad con una red de trabajo depende de las propiedades físicas de los mismos y cuándo depende de las propiedades de software de los mismos. Esta declaración aconsejará también al usuario el contactar con el vendedor en caso de desear usar el equipo con otro tipo de red de trabajo."

Hasta ahora, las corporaciones de CETECOM emitieron varias aprobaciones del pan-Europeo usando CTR 21. Los resultados son los primeros módem de Europa que no requieren aprobaciones regulatorias en cada país de Europa.

## **Equipos de no-voz**

Las máquinas contestadoras de teléfono, los módem, las máquinas de fax, los sistemas de alarmas, y los sistemas de autodisco, son elegibles como equipos no-voz. Los equipos en que la calidad del sonido en ambas terminales está controlada por regulaciones están excluidos de esta categoría (p.ej. los teléfonos, y en algunos países, también los teléfonos inalámbricos).

# **A Apéndice**

#### **Esta tabla muestra los países que están actualmente bajo el estándar CTR21.**

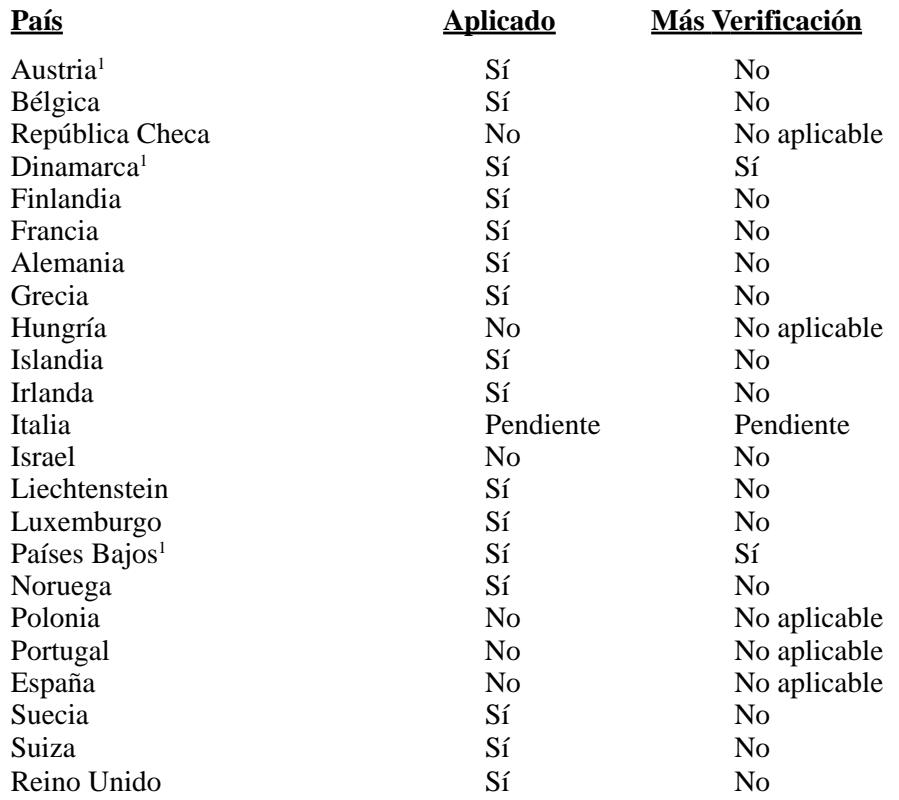

Esta información fue copiada de CETECOM y es suministrada sin garantías. Para actualizaciones de esta tabla, usted puede visitar http://www.cetecom.de/technologies/ctr\_21.html

1 Requerimientos nacionales se aplicarán solamente si el equipo puede usar disco por pulso (los fabricantes pueden afirmar en la guía del usuario que el equipo está diseñado solamente para compatibilidad con señales DTMF, lo que haría superfluo cualquier verificación adicional).

En los Países Bajos se requiere verificación adicional para conexión en serie y facilidades de marcador ID.

## **Glosario**

## **ACPI (Configuración Avanzada e Interfaz de Manejo de Corriente)**

Estándar moderno para reducir el uso de corriente en ordenadores.

#### **APM (Manejo Avanzado de la Corriente)**

Estándar moderno para reducir el uso de la corriente en computadoras.

#### **AWG (Calibre del Cable Americano)**

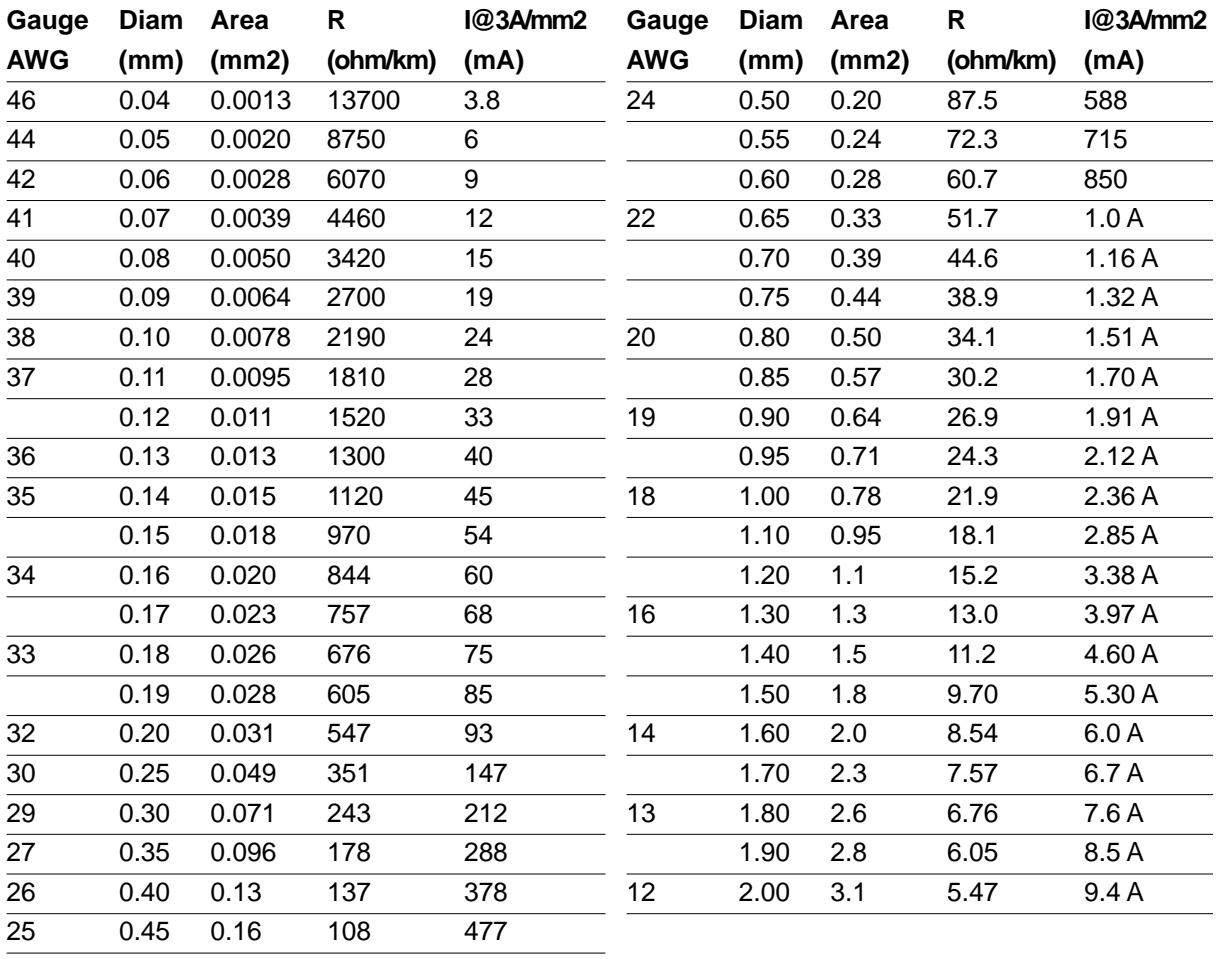

**NOTA: Esta tabla es solamente una referencia general y no debe utilizarse como una fuente del estándar AWG -American Wire Gauge- ya que puede estar incompleta o desactualizada.**

# **A Apéndice**

## **BIOS (Sistema Básico de Entrada/Salida)**

BIOS es un juego de rutinas que afectan el modo en que el ordenador transfiere datos entre los componentes del mismo, tales como la memoria, los discos, y el adaptador de visualización. Las ins-trucciones del BIOS están integradas dentro de la memoria de solo-lectura del ordenador. Los parámetros del BIOS pueden ser configurados por el usuario a través del programa de configuración del BIOS. El BIOS puede ser actualizado usando la utilidad provista para copiar un nuevo archivo BIOS en el EEPROM.

#### **Bit (Digito Binario)**

Representa la unidad más pequeña de datos usada por el ordenador. Un bit puede tener uno de dos valores: 0 o 1.

## **Inicio (boot)**

Inicio (boot) significa cargar el sistema operativo del ordenador en la memoria del sistema. Cuando el manual le pide que (boot) "inicie" su sistema (o ordenador), esto significa ENCENDER su ordenador. (Reboot) "Reiniciar" significa recargar su sistema. Cuando se usa Windows 95 o posteriores, seleccionar "Reiniciar" en el botón de "Inicio | Apagar..." reiniciará su computadora.

#### **Enlace Maestro de distribución IDE**

El IDE tipo PIO (Programable I/O) requiere que la CPU esté envuelta en el acceso a IDE y esperando por eventos mecánicos. El enlace (Bus) maestro IDE transfiere datos a/desde la memoria sin interrumpir la CPU. El controlador del enlace maestro IDE y las unidades IDE de disco duro deben ser compatibles con el modo IDE de enlace maestro.

#### **Byte (Termino Binario)**

Un byte es un grupo de ocho bit contiguos. Un byte es usado para representar un solo caracter alfanumérico, un signo de puntuación, u otro símbolo.

#### **Desaceleración del Reloj**

Es una función que permite que el reloj del procesador pueda ser detenido e iniciado en un ciclo conocido de trabajo. La desaceleración del reloj del procesador es usada para ahorrar corriente, para el manejo de la temperatura, y para reducir la velocidad de procesamiento.

#### **Puerto COM**

COM es el nombre de un mecanismo lógico usado para designar los puertos en serie del ordenador. Mecanismos de señalación, módem, módulos infrarrojos, etc... pueden ser conectados a los puertos COM. Cada puerto COM está configurado para usar un diferente IRQ y asignación de dirección.

#### **CPU (Unidad Central de Procesamiento)**

La CPU, algunas veces llamada "Procesador", actualmente funciona como el "cerebro" del ordenador. Ésta interpreta y ejecuta las ordenes de los programas y procesa los datos almacenados en la memoria.

#### **Controlador de Dispositivo**

Un controlador de dispositivo es un juego o grupo especial de instrucciones que permiten al sistema operativo de la computadora comunicarse con los dispositivos de la misma, tales como el VGA, el audio, la Ethernet, la impresora, o el módem.

#### **Hardware**

El Hardware es un término general que se refiere a los componentes físicos de una computadora, incluyendo los periféricos, tales como las impresoras, módem, ráton, u otro mecanismo de señalación.

## **IDE (Unidad Electrónica Integrada)**

Los mecanismos IDE integran el control de unidad directamente en la unidad misma, eliminando la necesidad de tarjetas adaptadoras separadas (como el caso de los mecanismos para SCSI). Los mecanismos IDE UltraDMA/33 pueden alcanzar transferencias de hasta 33MB/Seg.

#### **IEEE1394**

Es también conocido como iLINK (Sony) o FireWire (Apple). El IEEE1394 es un enlace de distribución de alta velocidad como el SCSI pero tiene conexiones simples y una mayor capacidad de conexión con mecanismos como el USB. El interfaz IEEE1394 tiene un ancho de banda de 400-1000 Mbits/seg y puede manejar hasta 63 unidades en el mismo enlace de distribución. Es muy probable que el IEEE1394 y el USB, reemplacen a los puertos Paralelos, IDE, SCSI, y EIDE. El IEEE1394 es también usado en equipos de alta definición digital y están marcados como "DV" para puerto de Video Digital.

## **Puerto Infrarrojo (IrDA)**

El puerto infrarrojo (IrDA) de comunicación permite la comunicación conveniente de datos con mecanismos equipados con infrarrojos o con computadoras equipadas con infrarrojos de hasta 4 Mbits/ seg. Esto permite una fácil sincronización inalámbrica de agendas electrónicas personales, PDA, o teléfonos móviles, e incluso permite la impresión de datos en impresoras sin cables. Si su oficina permite una red de trabajo con puertos infrarrojos, usted puede tener conexión inalámbrica en su red de trabajo en cualquiera parte, si está provisto de una línea directa de visión entre los nodos IrDA. Las oficinas pequeñas pueden usar la tecnología IrDA para compartir una misma impresora entre varias computadoras ubicadas cerca las unas de las otras, e incluso el envío de archivos de una computadora a otra sin usar cables de conexión.

#### **Candados o Seguros Kensington**®

Los candados o seguros Kensington® (o compatibles) permiten al PC Portátil estar asegurado usando normalmente un cable de metal que evita que la misma pueda ser alejada de un objeto fijo. Algunos productos de seguridad pueden también incluir un detector de movimiento que activa una alarma sonora cuando el PC Portátil es movido.

## **Puerto LPT (Puerto de la Impresora)**

Es el nombre de un dispositivo lógico reservado por DOS para los puertos paralelos del ordenador. Cada puerto LPT está configurado para usar una diferente IRQ y asignación de dirección.

#### **Enlace PCI (Enlace de distribución local conectado con un componente periférico)**

El enlace PCI es una especificación que define una interfaz de enlace de datos de 32-bit. PCI es un estándar ampliamente usado por los fabricantes de tarjetas de expansión para computadoras.

#### **Tarjetas PC (PCMCIA)**

Las tarietas PC son casi del tamaño de una tarieta de crédito y tienen en un extremo un conector de 68pin. La tarjeta PC estándar ofrece múltiples opciones de expansión, tales como las de comunicación, almacenamiento de datos, etc. Las tarjetas PC vienen como tarjetas de memoria/actualización, de fax/ módem, de adaptadores de trabajo en red, de adaptadores de SCSI, de decodificación de formatos MPEG I/II, e incluso de módem o LAN inalámbricos. El PC Portátil es compatible con tarjetas PCMCIA 2.1, y 32bit CardBus estándar. Los tres tipos de tarjetas PC estándar actualmente tienen diferente grosor. El tipo I de tarjetas es de 3.3mm de grosor, El tipo II es de 5mm, y el tipo III es de 10.5mm. Los tipos I,II pueden utilizarse en un solo espacio de conexión. El tipo III ocupa los dos espacios de conexión y debe utilizarse en PCs Portátiles con dos espacios de conexión.

# **A Apéndice**

## **POST (Power On Self Test) -Autoverificación al inicio-**

Cuando usted enciende la computadora, ésta primero ejecutará el POST, una serie de pruebas de diagnóstico controladas por software. El POST verifica la memoria del sistema, el circuito de la tarjeta madre, la visualización, el teclado, la disquetera, y otros dispositivos I/O.

#### **Puerto PS/2**

Los puertos PS/2 están basados en la arquitectura IBM. Este tipo de arquitectura transfiere datos a través de un enlace de distribución de 16-bit o 32-bit. Un ráton y/o teclado PS/2 puede ser usado sobre tarjetas madres ATX.

## **RAM (Memoria de Acceso Aleatorio)**

Hay distintos tipos de RAM tales como la DRAM (RAM Dinámica), EDO DRAM (DRAM con salida de datos extendida), SDRAM (DRAM sincronizada).

## **ROM (Memoria solo de Lectura)**

ROM es una memoria no volátil usada para almacenar los programas de modo permanente (llamada firmware). Se usa en ciertos componentes del ordenador. Hoy es posible la actualización de la ROM (o EEPROM). Esta puede reprogramarse con nuevos programas (o BIOS).

#### **Modo en Suspenso**

Al Suspender-a-RAM (STR) y al Suspender-al-Disco (STD), el reloj de la CPU es detenido y la mayoría de los dispositivos del PC Portátil son puestos en sus más bajos niveles activos. El PC Portátil entra en Suspenso cuando el sistema permanece totalmente inactivo por un especificado período de tiempo, o también manualmente usando las teclas de funciones. La configuración del período de tiempo de inactividad del disco duro y de la visualización puede ser establecida por el Programa de configuración del BIOS. El INDICADOR de la corriente tirita cuando el PC Portátil está en el modo STR. Cuando está en el modo STD, el PC Portátil parecerá APAGADO.

## **Disco del Sistema**

Un disco del sistema contiene los archivo centrales de un sistema operativo y es usado para iniciar el sistema operativo.

#### **Cable con conductor de par trenzado**

El cable es usado para conectar la tarjeta Ethernet a un anfitrión, (generalmente un concentrador o interruptor) y se llama Cable de conexión directa de Ethernet de par retorcido (TPE). Los extremos de cable se llaman conectores RJ-45, los que no son compatibles con los conectores RJ-11 de teléfono. Si desea conectar dos computadoras sin un concentrador en el medio, un cable de transición de par retorcido será requerido.

## **UltraDMA/66 o 100**

UltraDMA/66 o 100 es una nueva especificación para mejorar las proporciones de transferencias IDE. A diferencia del modo PIO tradicional, el cual solo usa el filo ascendente de la señal IDE para transferir datos, el UltraDMA/33 usa ambos filos, el ascendente y el descendente. Por lo tanto, la proporción de transferencia de datos es el doble de la del modo 4 PIO o el modo 2 DMA. (16.6MB/s x2 = 33MB/s).

## **USB (Enlace de distribución Universal en Serie)**

Es un nuevo enlace de periféricos en serie de 4-pin que permite enchufar y usar periféricos a la computadora, tales como: teclado, ráton, joystick, escáner, impresora, módem, etc... que son automáticamente configurados cuando se conectan físicamente a la misma, sin tener que instalar controladores o reiniciar el sistema. Con USB, los complejos cables tradicionales de la parte de atrás de su PC pueden ser eliminados.

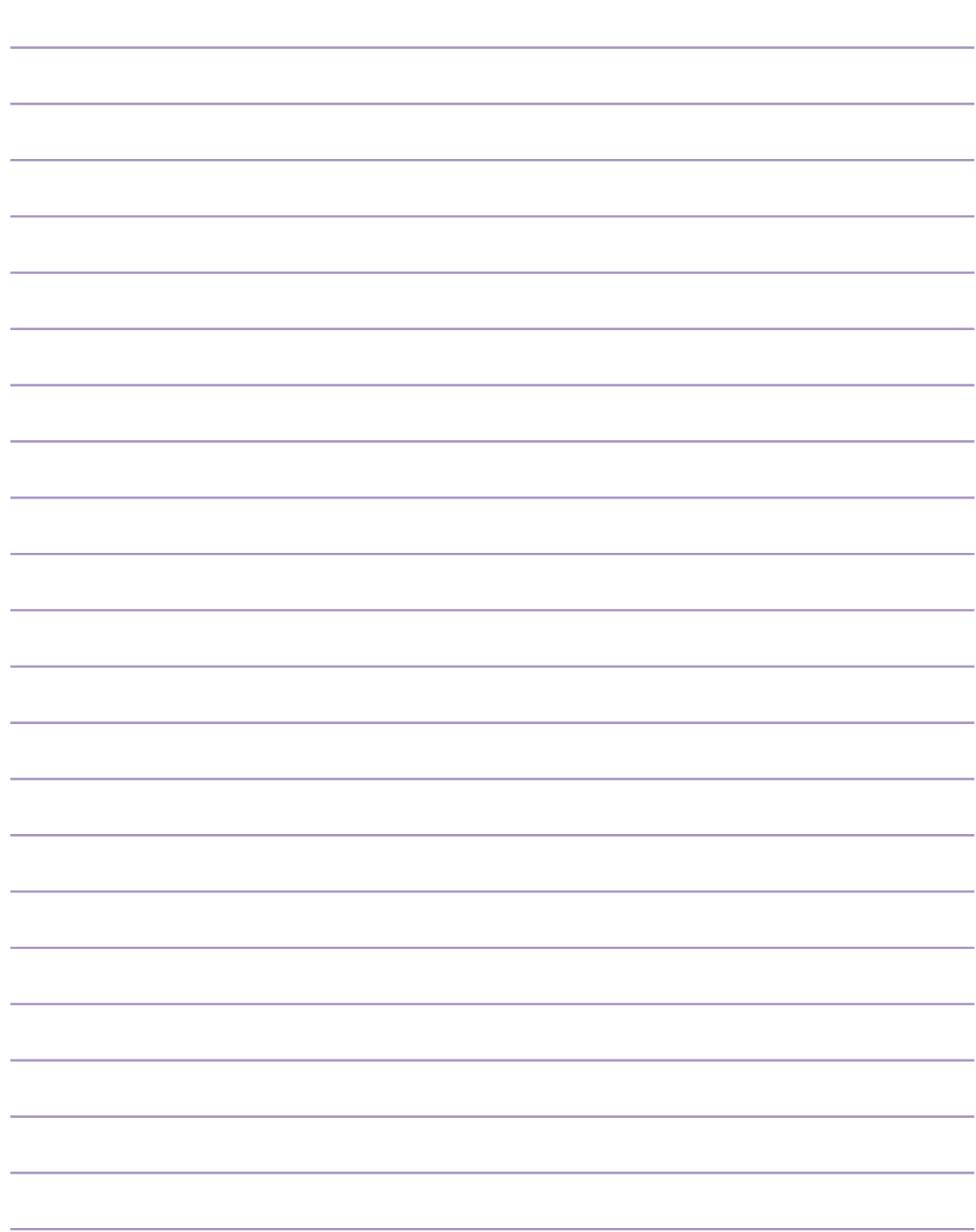

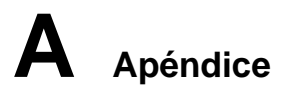

# **Información sobre el Dueño**

Esta página se provee para guardar información acerca de su PC Portátil que pueda ser útil como futura referencia o para obtener ayuda técnica. Conserve este Manual del Usuario en un lugar seguro si rellena los espacios para las contraseñas.

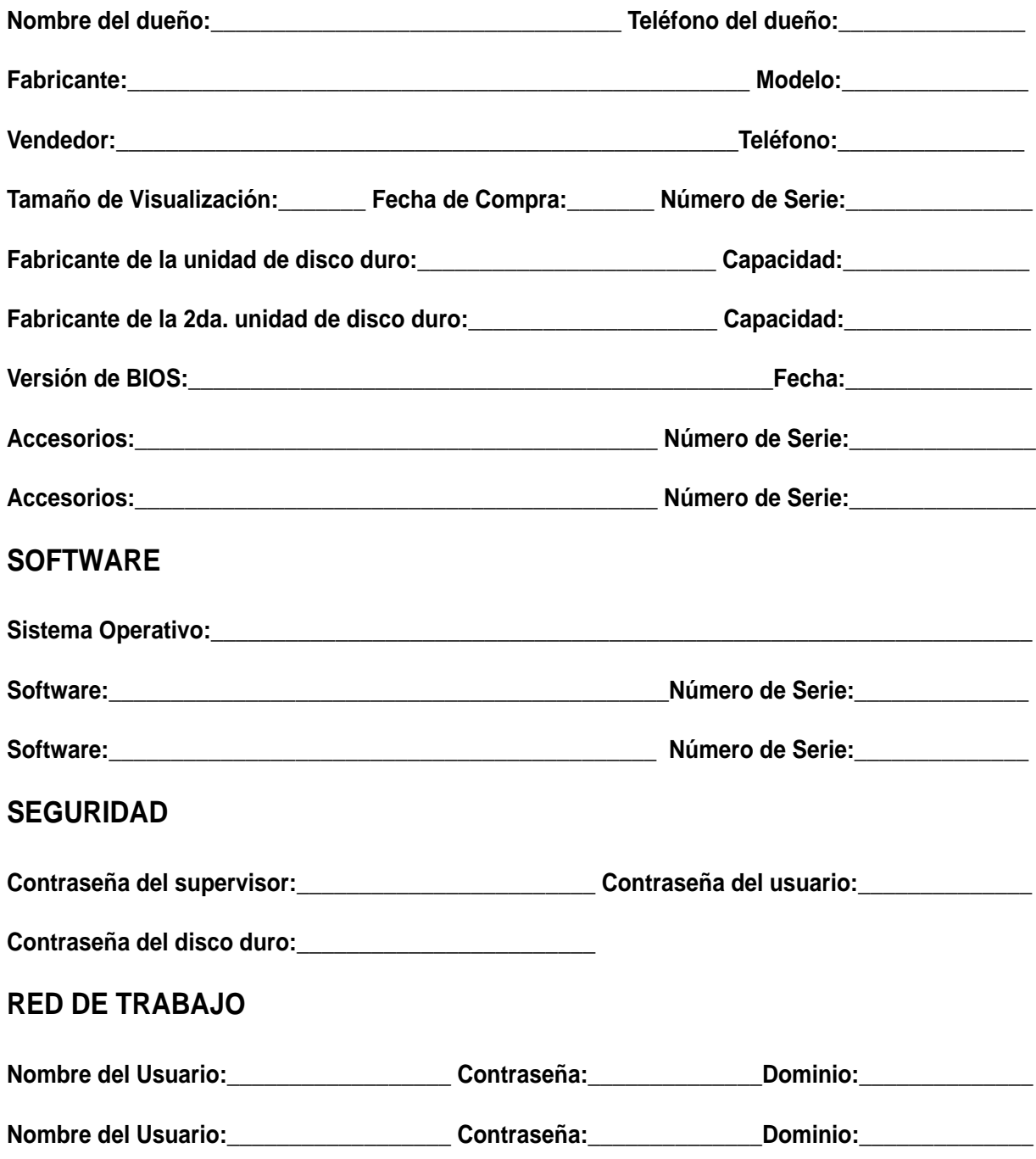